### **Examples of honoree montages and information on how to create one for your legacy story**

The photo montage of your honoree's legacy story must be created off line and uploaded to the story template as a single image. The minimum width is 800 pixels (10.67 inches) and the maximum height is 1600 pixels (21.33 inches). If the montage is larger, the template will reduce it proportionately to fit.

The most efficient way to begin is to select all the desired images and put them into a single folder on your desktop. If you are not sure of the layout, select more images than you think you need so you do not have to search for them later. From the folder, copy-and-paste (or drag-and-drop) each image into the design template and modify the size and position as desired.

Pages 2 shows nine thumbnail versions of montages of different sizes that contain only images. The full-size versions of each of these thumbnails begins on page 3.

Page 12 shows nine thumbnail versions of montages that combine images and text captions in various formats. The full-size versions of each of these thumbnails begins on page 13.

The most popular montage programs for experienced users are *InDesign* and *Photoshop.*  However, those with more limited computer skills can take advantage of the many free montage programs (apps) are available online. For example, one such app, [http://spark.adobe.com,](http://spark.adobe.com/) is it previewed on pages 22 and 23.

PowerPoint can also be used in landscape (horizontal) format. However, it you want a larger montage, the portrait (vertical) format can be used but requires an additional step. Instructions on how to use PowerPoint and how to enlarge the image begin on page 24.

## **Examples of Honoree Montages Using Only Photographs.**

The full montage for each image begins on page 3.

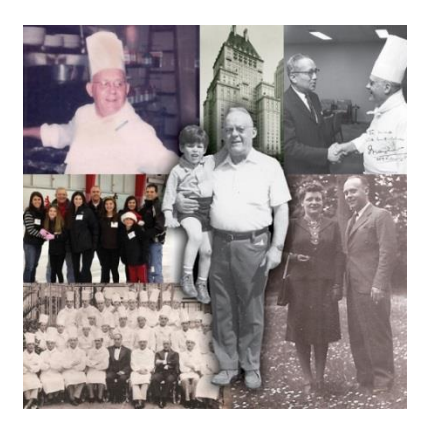

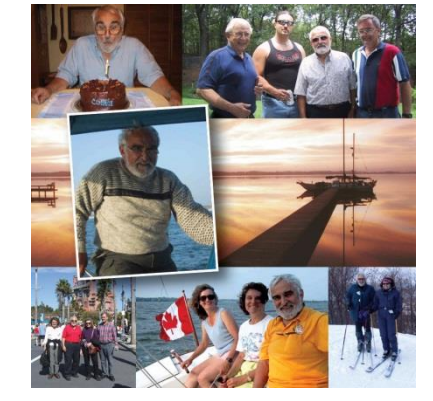

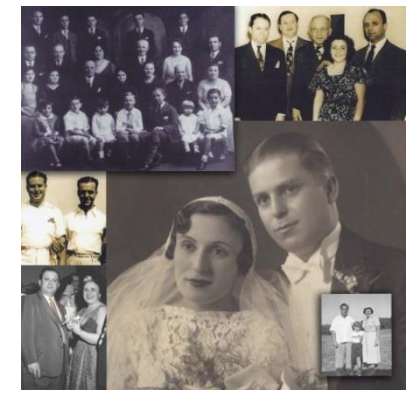

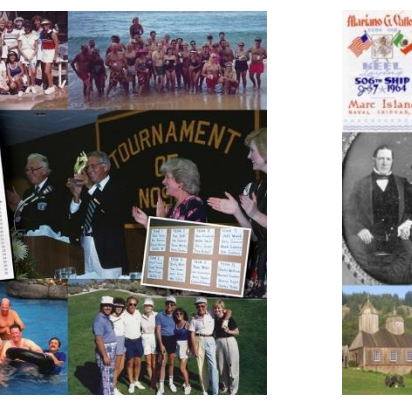

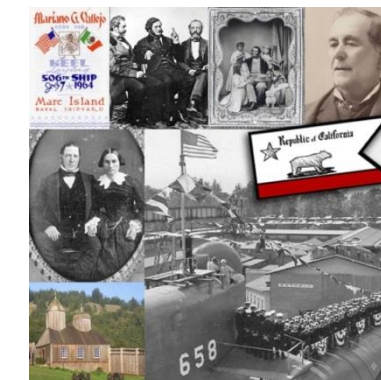

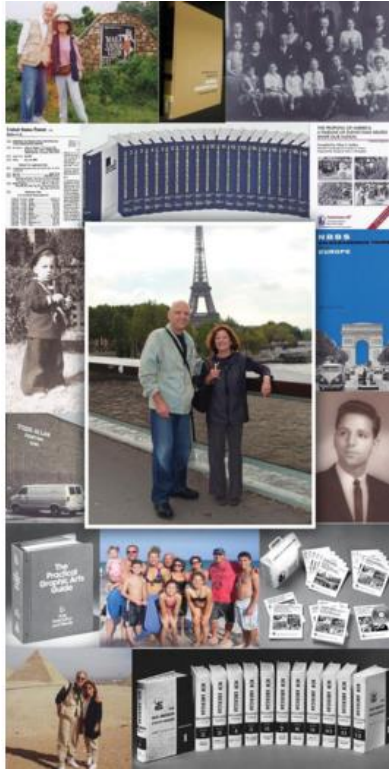

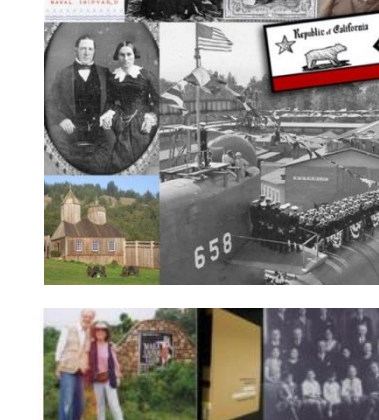

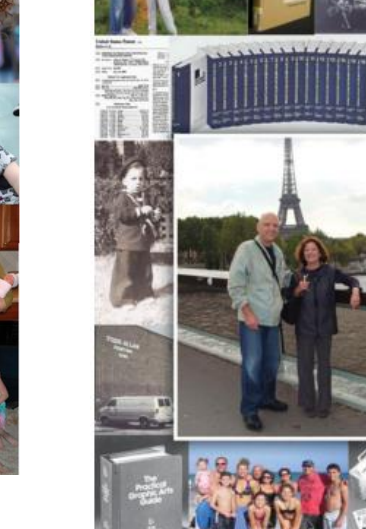

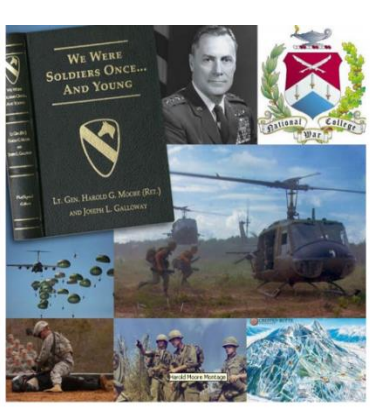

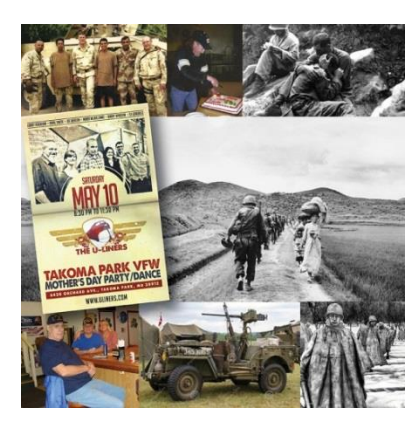

**800 x 800 pixels**

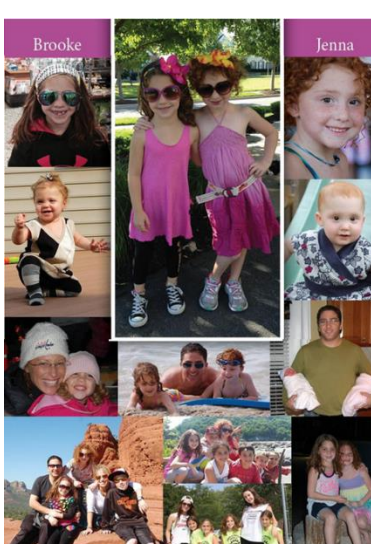

**800 x 1200 pixels**

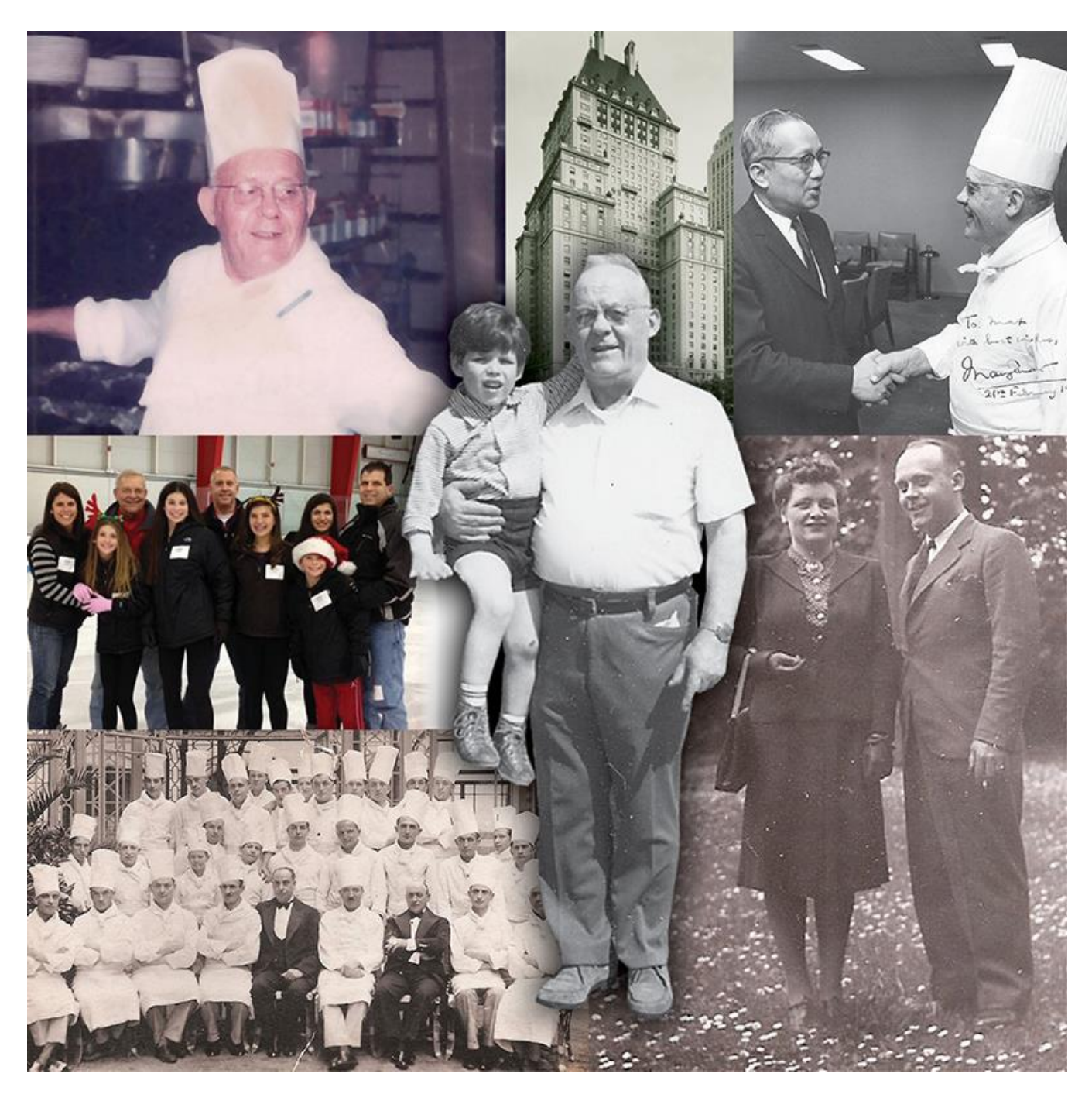

**Chalmin, Maxime "Max"** [Chalmin Family] *(October 7, 1909 - April 30, 1977)* Executive Chef

My father, Maxime Chalmin, was born in Coulandon, France, in October 1909. In his late teens and beyond, and after a series of "apprenticeship" assignments as was the professional development protocol in those days, he came to the United States as a cook at the Belgian Pavilion at the 1939 New York World's Fair.

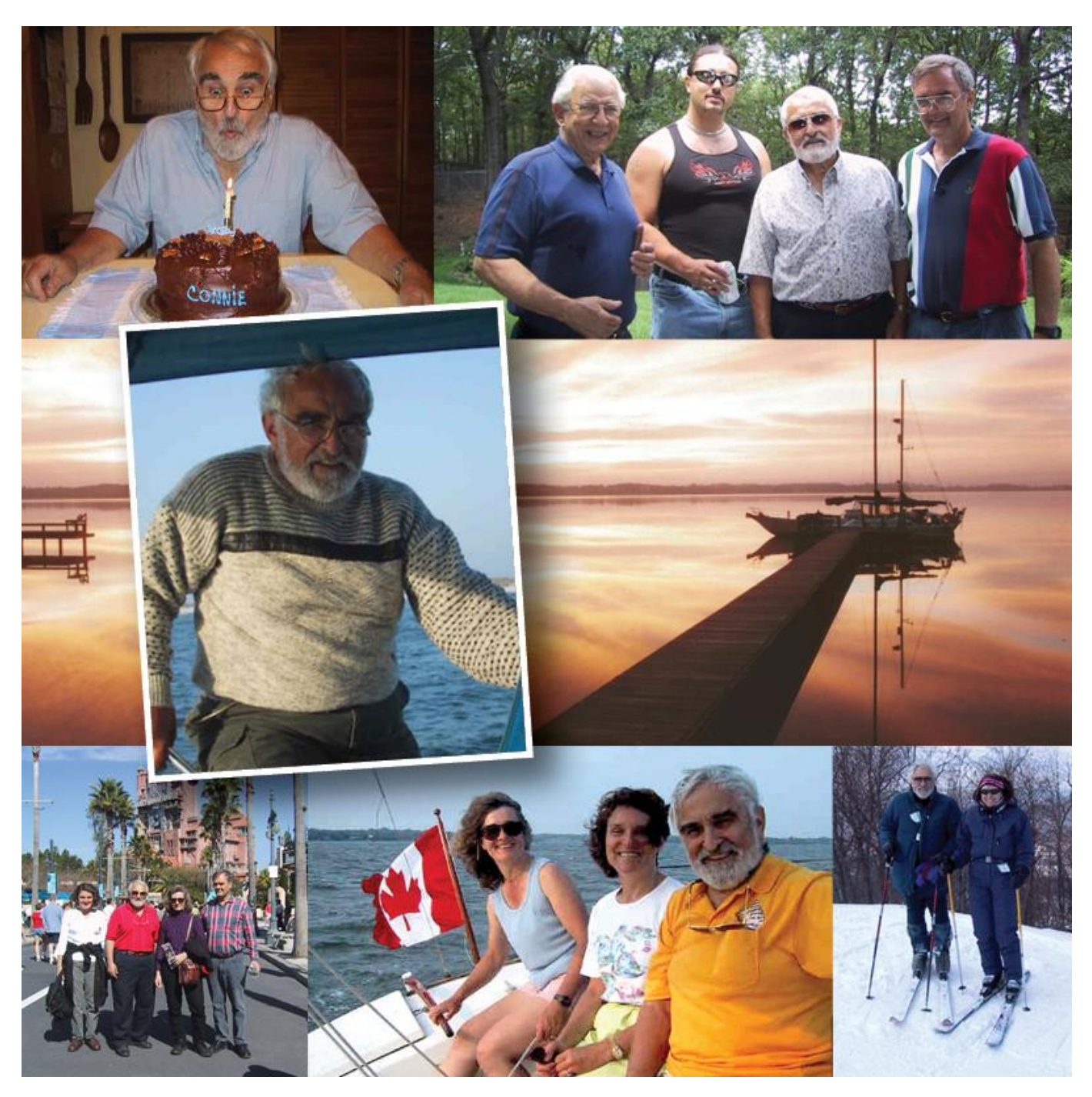

**Foltis, Constantine "Connie"** [Constantine Foltis Memorial Foundation] *(December 1, 1929 - June 16, 2011)* Naval Architect

Constantine "Connie" Foltis was born in New York City on December 1, 1929, and died at Bailey Family Center for Caring of Community Hospice in St. Augustine, Florida, on June 16, 2011. Those who knew him at the center would never forget his generosity, talent, laughter, friendship, love, and compassion.

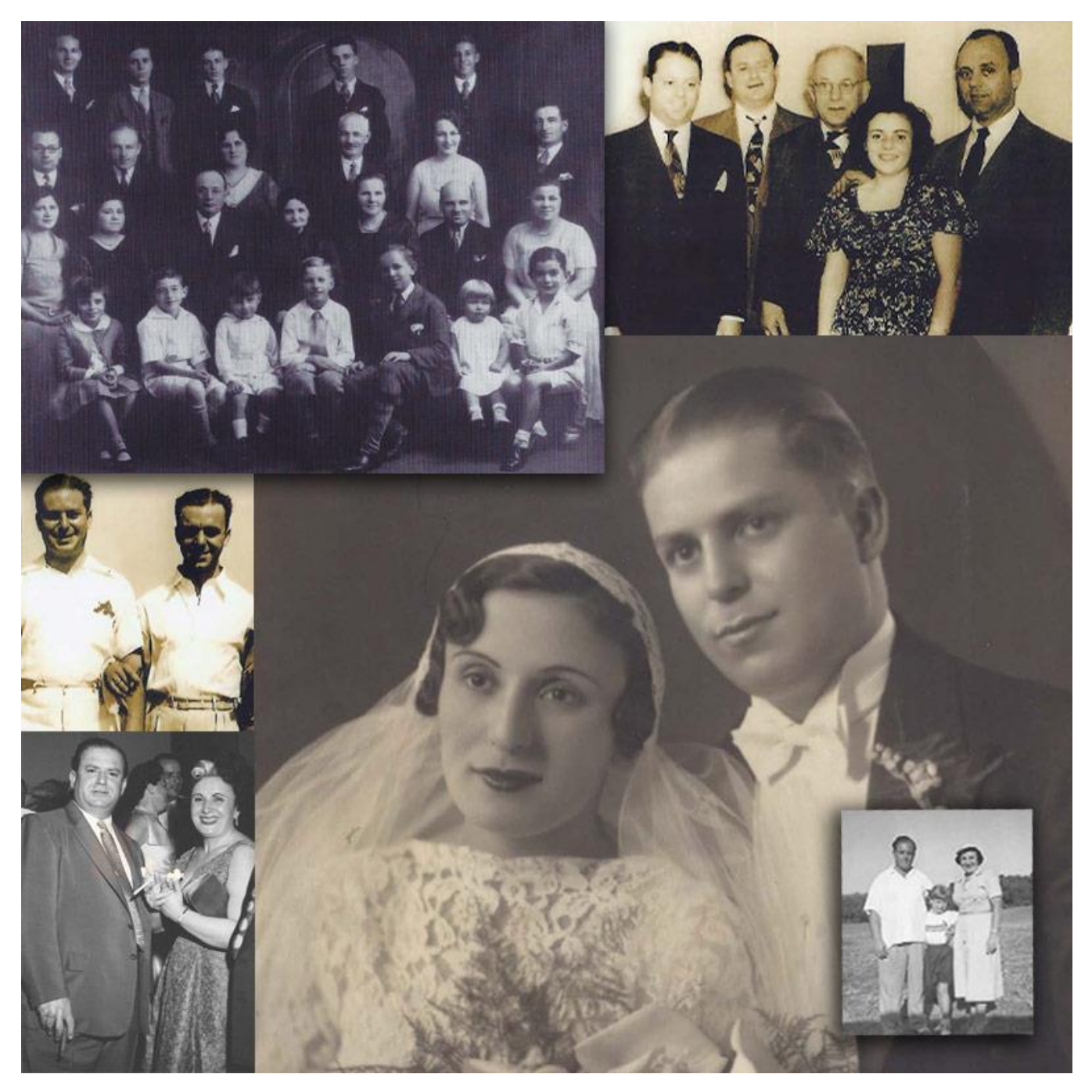

**Kullen, Albert "Chew"** [Marilyn Ehrlich] *(December 27, 1909 - July 30, 1966)* Businessman Albert "Chew" Kullen was born in Baltimore, Maryland, the oldest of four children. His parents, Sam and Mary Kulchinsky, were Jewish immigrants from Russia and, in addition to a rich appreciation for their heritage, they afforded their children a unique distinction.

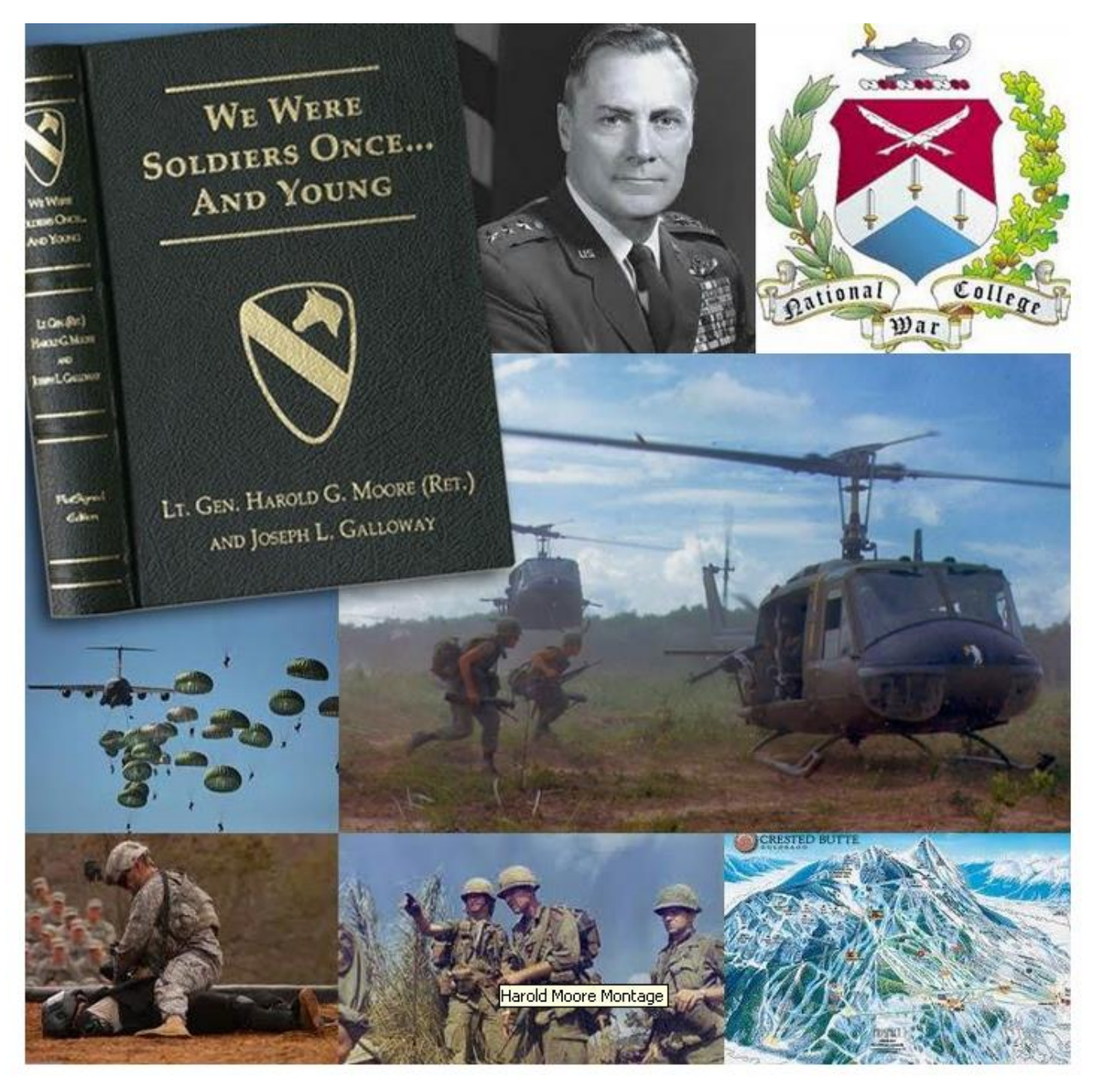

**Moore, Harold "Hal"** [People of America Foundation] *(February 13, 1922 – February 10, 2017)* Military Officer and Author

Born in Bardstown, Kentucky, Lt. Gen. Harold Gregory "Hal" Moore moved to Washington, DC, where he completed his high school education. He attended The George Washington University for two years before receiving his appointment to the United States Military Academy.

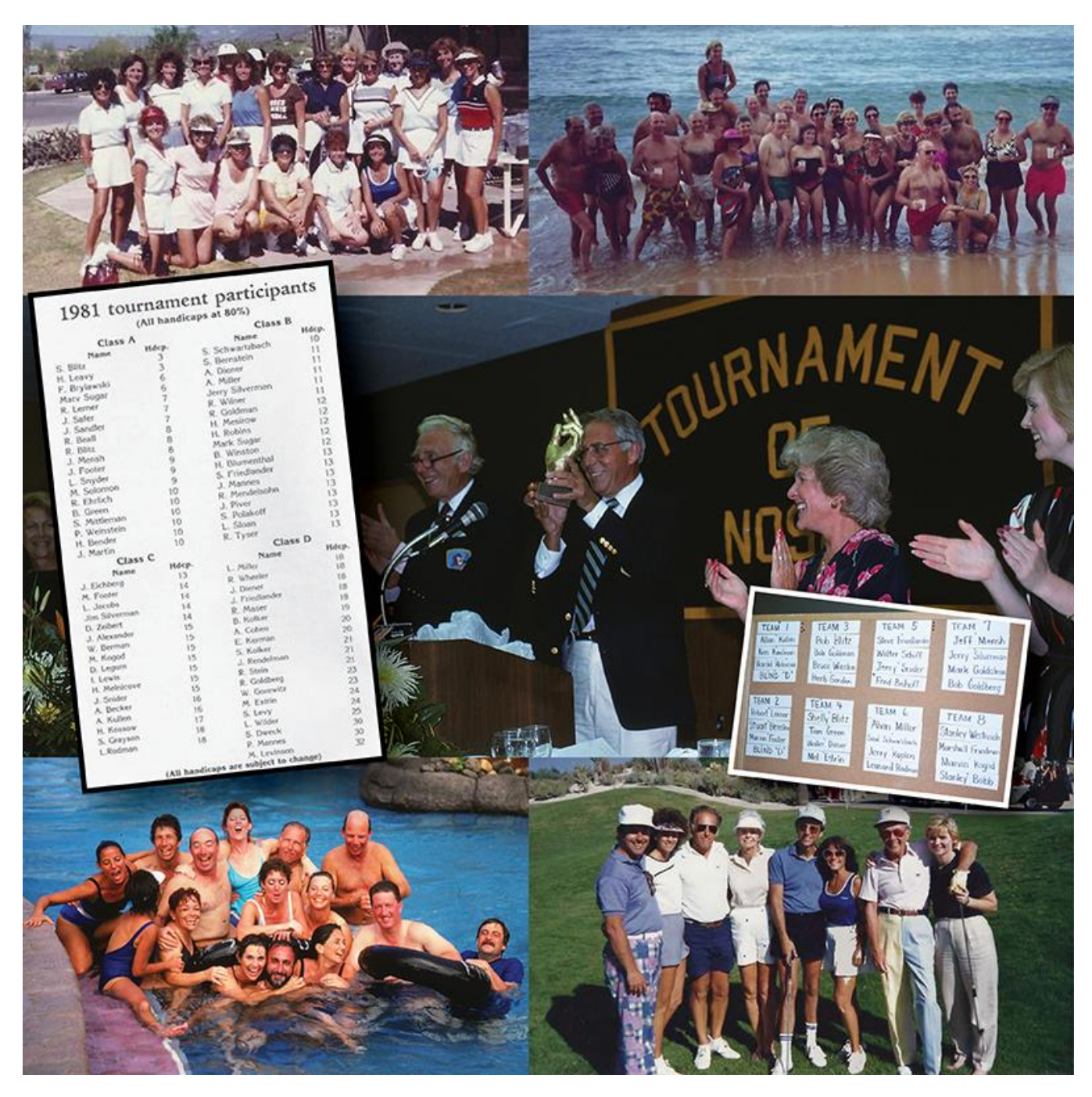

#### **Tournament of Noses** [Noses Community] (1962 – 1995)

Annual Four-Day Golf Party

In 1962, three foursomes put up \$25 per man and drew two-man teams to play golf for the \$300 pot. The event was so successful that the players decided to do it again the following year, setting up a committee to plan and lead it.

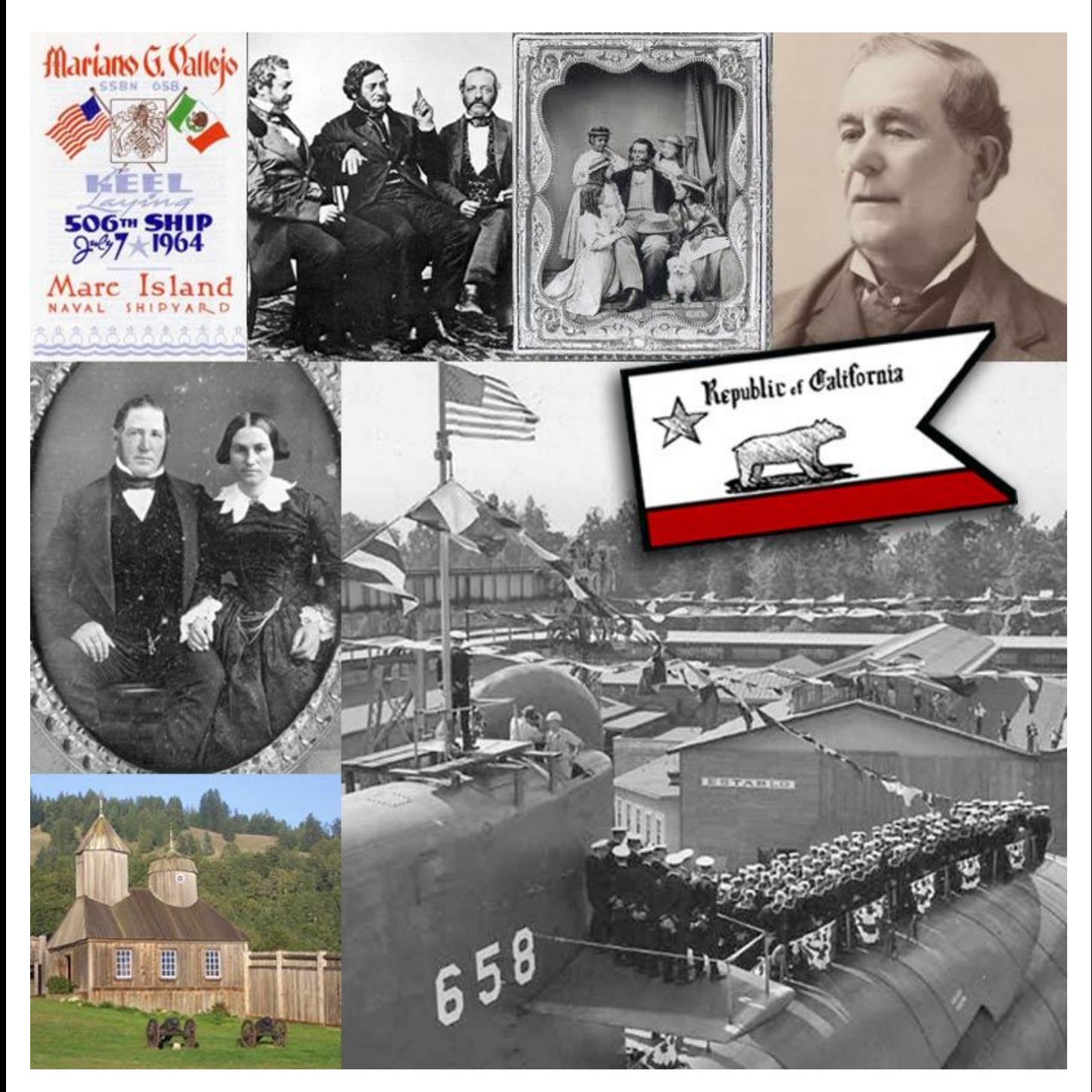

**Vallejo, Mariano** [Americans All – California] (c.1808 – 1890) Military Commander, Politician and Rancher

Mariano Guadalupe Vallejo (c.1808–1890) was a leader in the struggle for statehood for California. During his lifetime, he witnessed three nations rule California. Born to a wealthy family in Monterey, California, the eighth of 13 children, he entered military service at age 16.

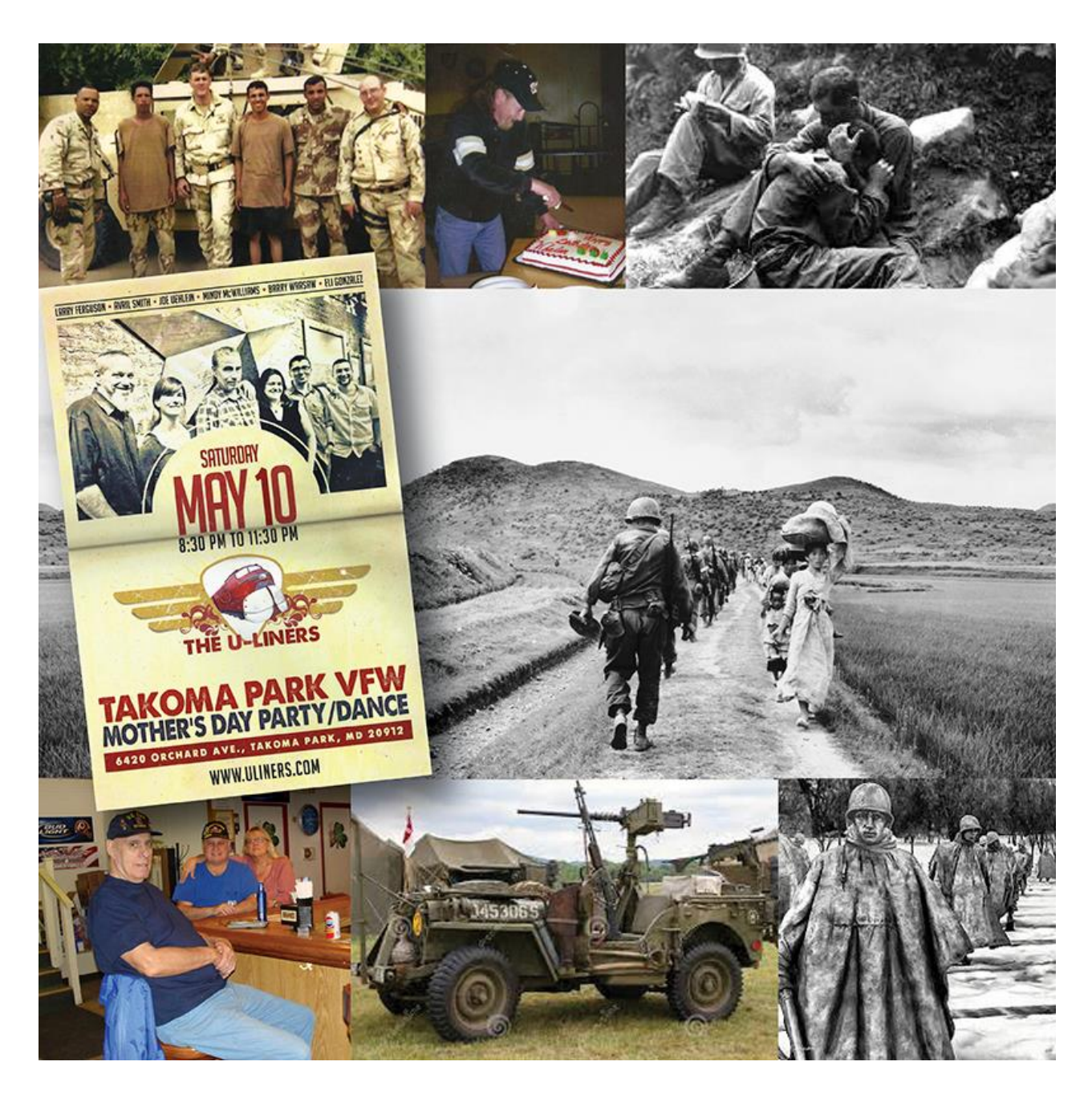

**VFW Post 350 "Hells Bottom"** [Americans All - Maryland] *(February 23, 1921 - )* Veteran Service Organization

VFW Post 350, initialized February 23, 1921, is the second oldest VFW Post in Maryland. We were originally located in a member's house on Maple Avenue, but in the l960s, in order to stay open seven days a week, we moved to 6420 Orchard Avenue in Takoma Park.

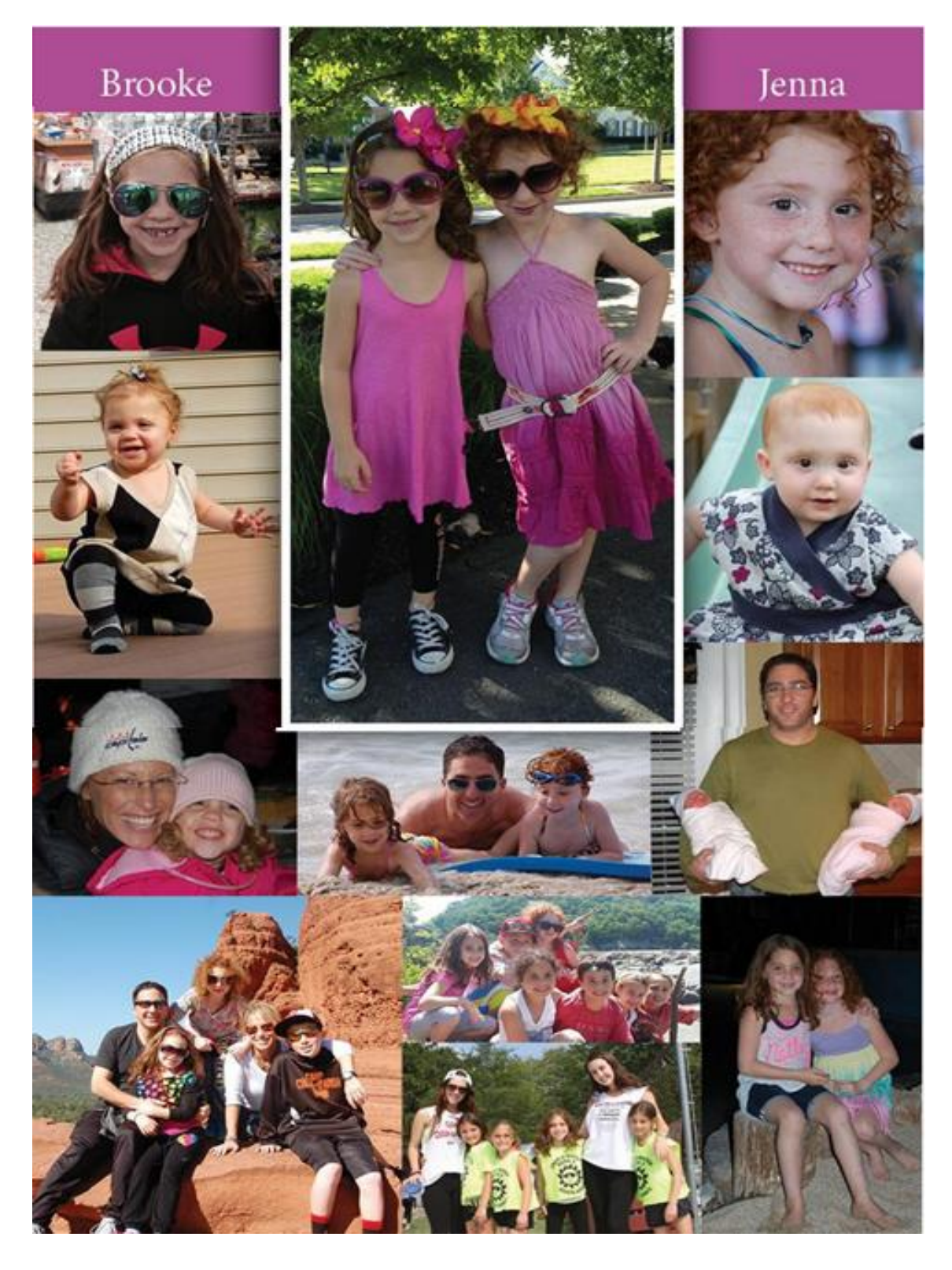

**Bortnick, Jenna and Brooke** [Penny and Josh Bortnick] *(September 23, 2003 - )*

Jenna and Brooke Bortnick were born on September 23, 2003, at Holy Cross Hospital in Silver Spring, Maryland. Proud parents, Penny and Josh Bortnick, and brother, Dylan, were so excited to have two girls join the family.

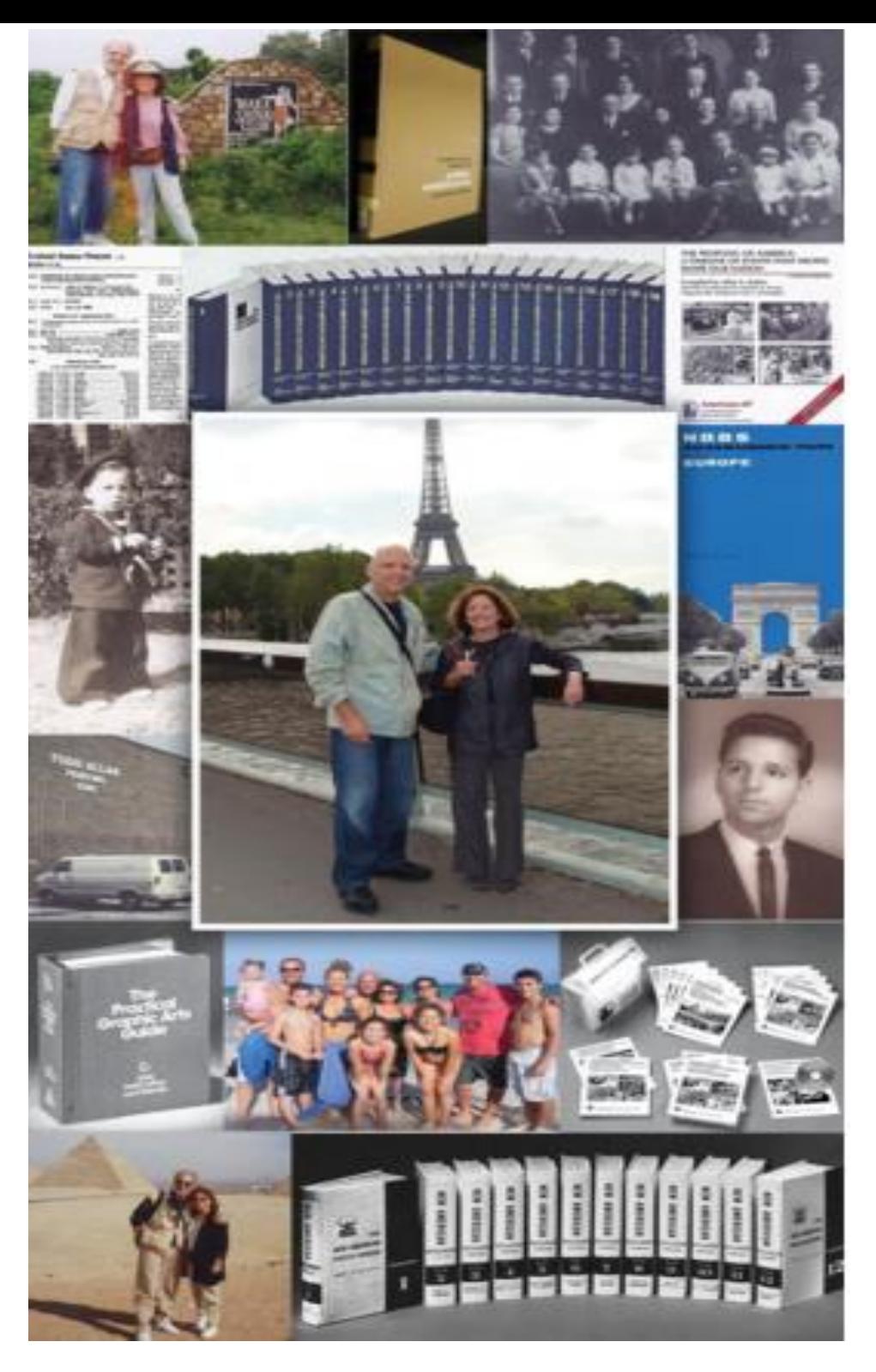

**Allan S. Kullen** [Gordon Bernhardt] *(February 20, 1942 - )* Businessman and Social Entrepreneur

"Her name is Ester Baumgartner. She's a pretty Swiss girl who sings beautifully, and I think she lives near here. Do you know her?" Allan Kullen had posed the question over and over in a broken mixture of Hebrew and English to whoever would listen and could understand him..

## **Examples of Honoree Montages Using Photographs and Text.**

The full montage for each image begins on page 13.

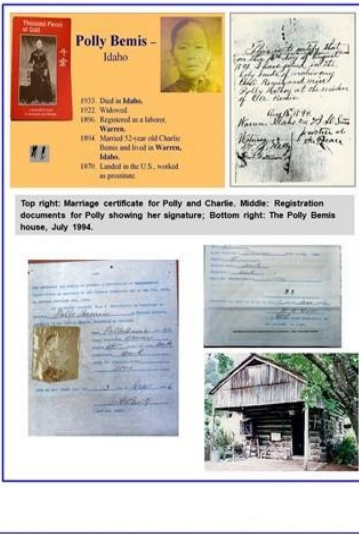

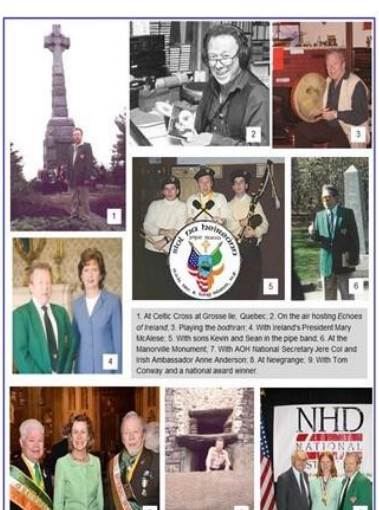

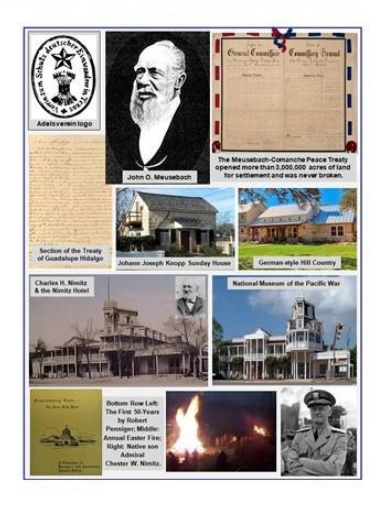

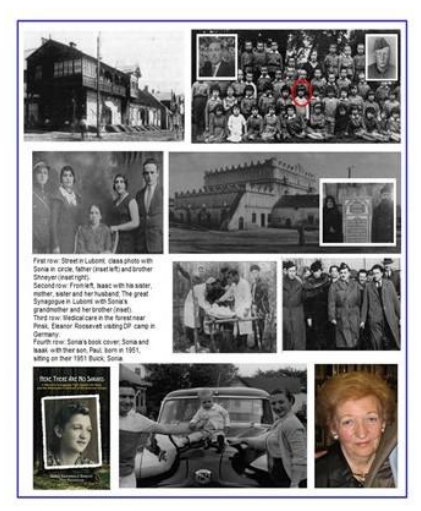

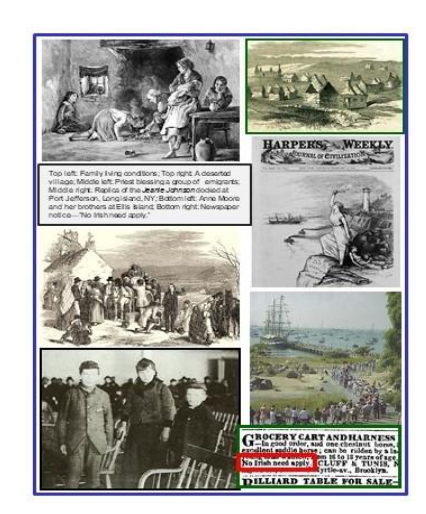

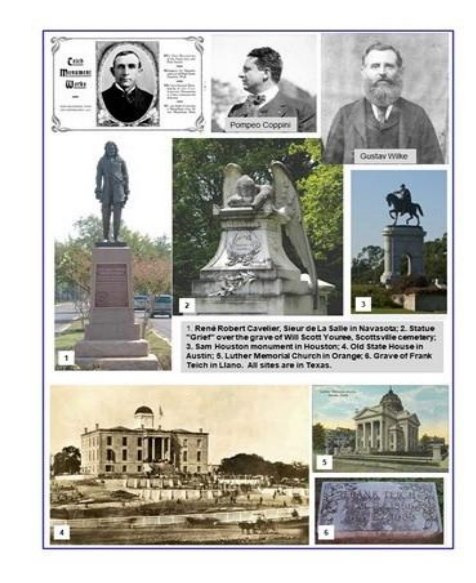

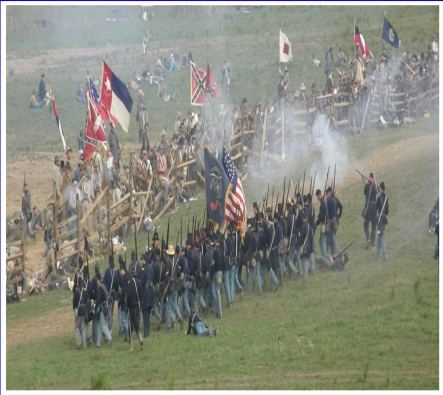

Battle of Antietam, Maryland-A re-enactment of the battle at Bloody Lane, September 17, 1862. For nearly 4 hours, 5,000 Union forces under Maj. Gen. William H. French and 2,600 Confederate forces under Maj. Gen. Daniel Harvey Hill, fought in<br>the "Sunken Clay Road" as it was known to area residents prior to the Battle of Antietam. There were casualties, and at the end, it was said that the blood flowed like a river inside it, giving it the name "Bloody Lane."

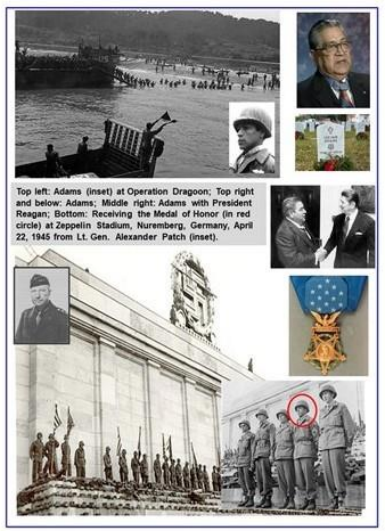

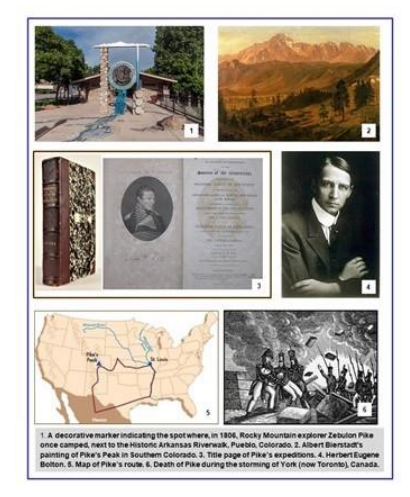

**Thousand Pieces** of Gold **Polly Bemis-**Idaho Inaturon Benis and min a Remissand min<br>Uy Aathoy at the recidence<br>Cla . Remie. 1933. Died in Idaho. 1922. Widowed. aug 13, 1594. 1896. Registered as a laborer. un, Illaho, Co, All Sim Warren. instructor 1894. Married 52-year old Charlie Bemis and lived in Warren, 君子 Idaho. 1870. Landed in the U.S., worked as prostitute. Top right: Marriage certificate for Polly and Charlie. Middle: Registration documents for Polly showing her signature; Bottom right: The Polly Bemis house, July 1994. no provided in the Chica a Tentusten Ant of 并主 1200 Pally Bennis my fint  $1000$ mates canton, decertion as the partition are the PallyBennie when Wances Dec **SECRETIAN**  $201$ 1 Git Deal

**Polly Bemis** [Asian American Comparative Collection, Priscilla Wegars.] *(September 11, 1853 - November 6, 1933)* Chinese American Pioneer /node/433991

Chefries nature

Polly Bemis became a legend after her death when her story became a biographical novel and was fictionalized in 1991, by Ruthanne Lum McCunn in the movie, [Thousand Pieces of Gold.](http://www.imdb.com/title/tt0100774/) As such, some details of her story . . .

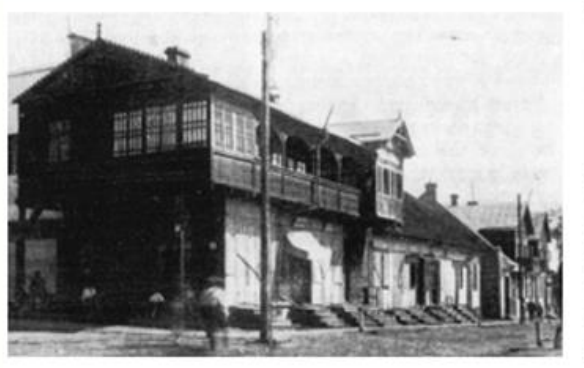

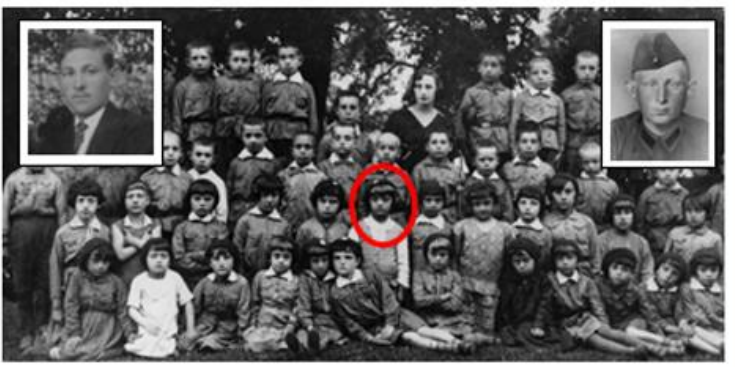

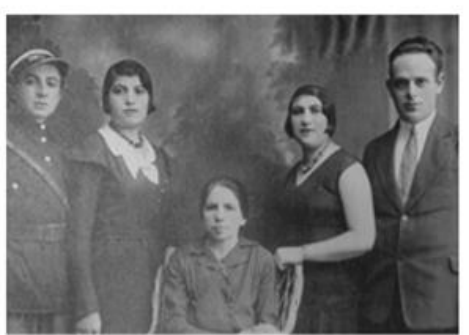

First row: Street in Luboml; class photo with Sonia in circle, father (inset left) and brother Shneyer (inset right).

Second row: From left, Isaac with his sister, mother, sister and her husband; The great Synagogue in Luboml with Sonia's grandmother and her brother (inset). Third row: Medical care in the forest near Pinsk, Eleanor Roosevelt visiting DP camp in Germany.

Fourth row: Sonia's book cover: Sonia and Isaak with their son, Paul, born in 1951, sitting on their 1951 Buick; Sonia.

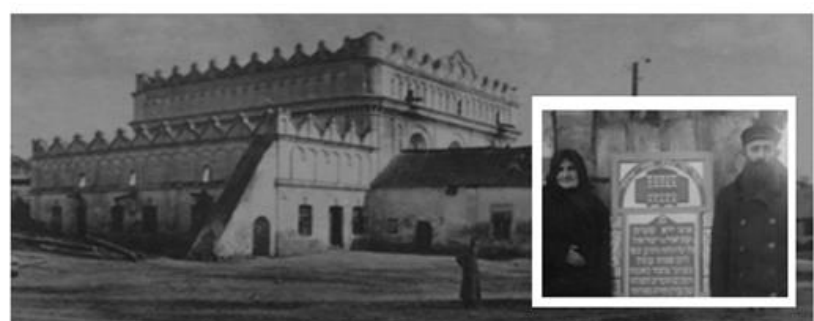

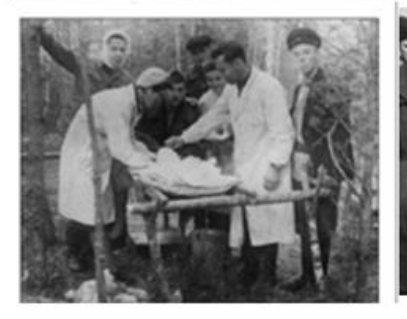

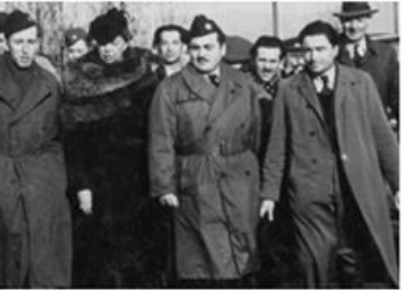

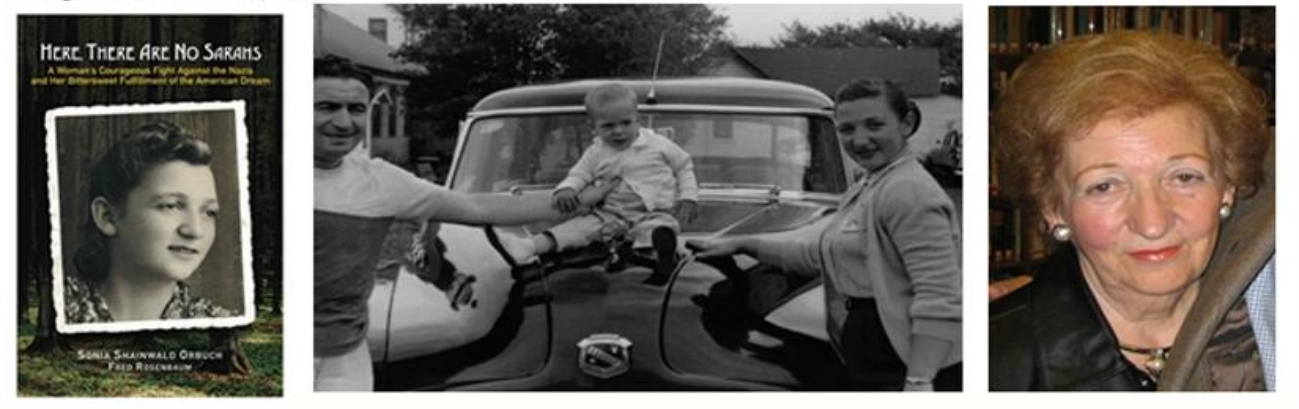

**Sonia "Sarah" Shainwald Orbuch** [Jewish Partisan Educational Foundation] *(May 24, 1927 - ?)* Young Woman with the Soviet Partisans in WWII /node/564916

Sonia Shainwald Orbuch (born Sarah) grew up in Luboml, a small market town 200 miles from Warsaw, Poland, with a thriving population of about 8,000, two-thirds of whom were Jewish. Her family lived near the center of the town on #37 Chelmska Street, near her many friends and relatives. Inside their modest home, Sonia grew up under the caring ...

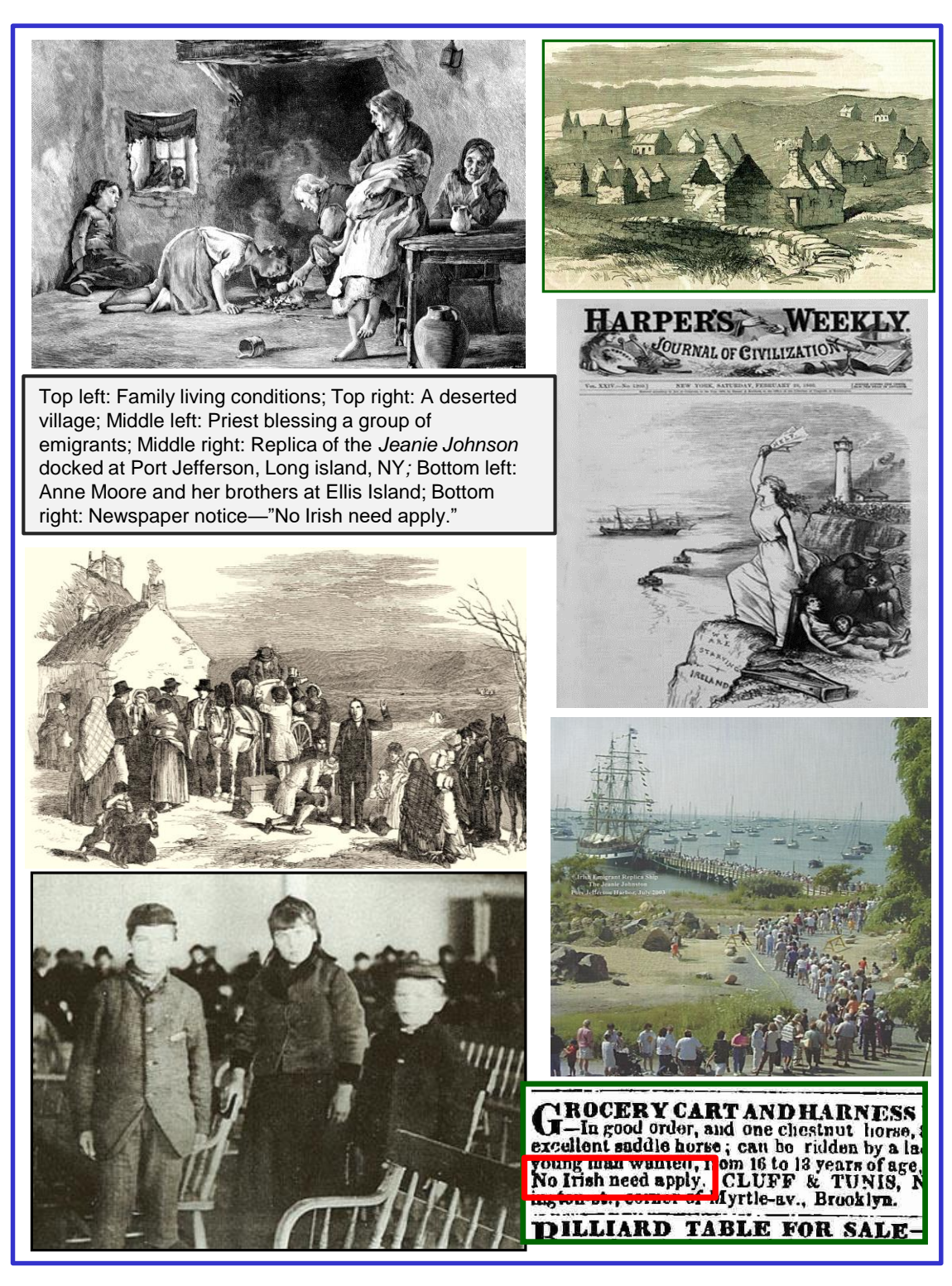

**Ireland's Great Hunger** [Ancient Order of Hibernians] *(c.1845 - c.1852)* Social Studies Resource /node/564923

There are only two major instances of population decline in modern times that did not result from military retaliation—the Holocaust in Germany and the Great Hunger in Ireland. Neither was a response to a threat, but rather to bigotry and greed. Yet, after every storm, no matter how devastating . . .

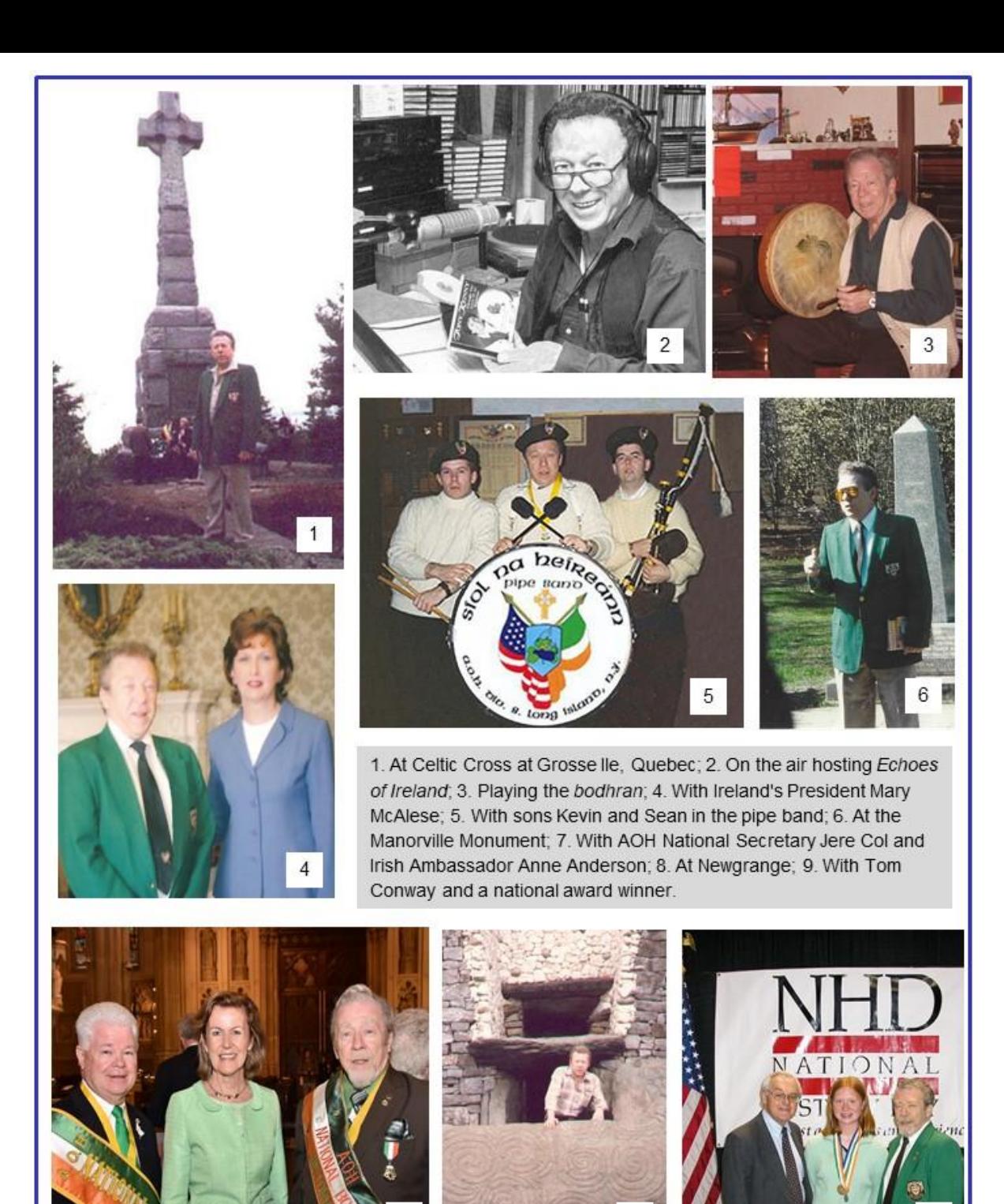

**Mike McCormack** [Kevin McCormack] *(June 8, 1938 - ?)* Author and Historian /node/564962

Mike McCormack is a former columnist for the Irish Echo and feature writer for the Arizona Desert Shamrock, San Francisco Gael, Florida Irish American, Hibernian Digest, as well as St Patrick's Monthly and Ireland's Eye magazines in Ireland. He helped organize a Division of the Ancient Order of Hibernians and served as. . .

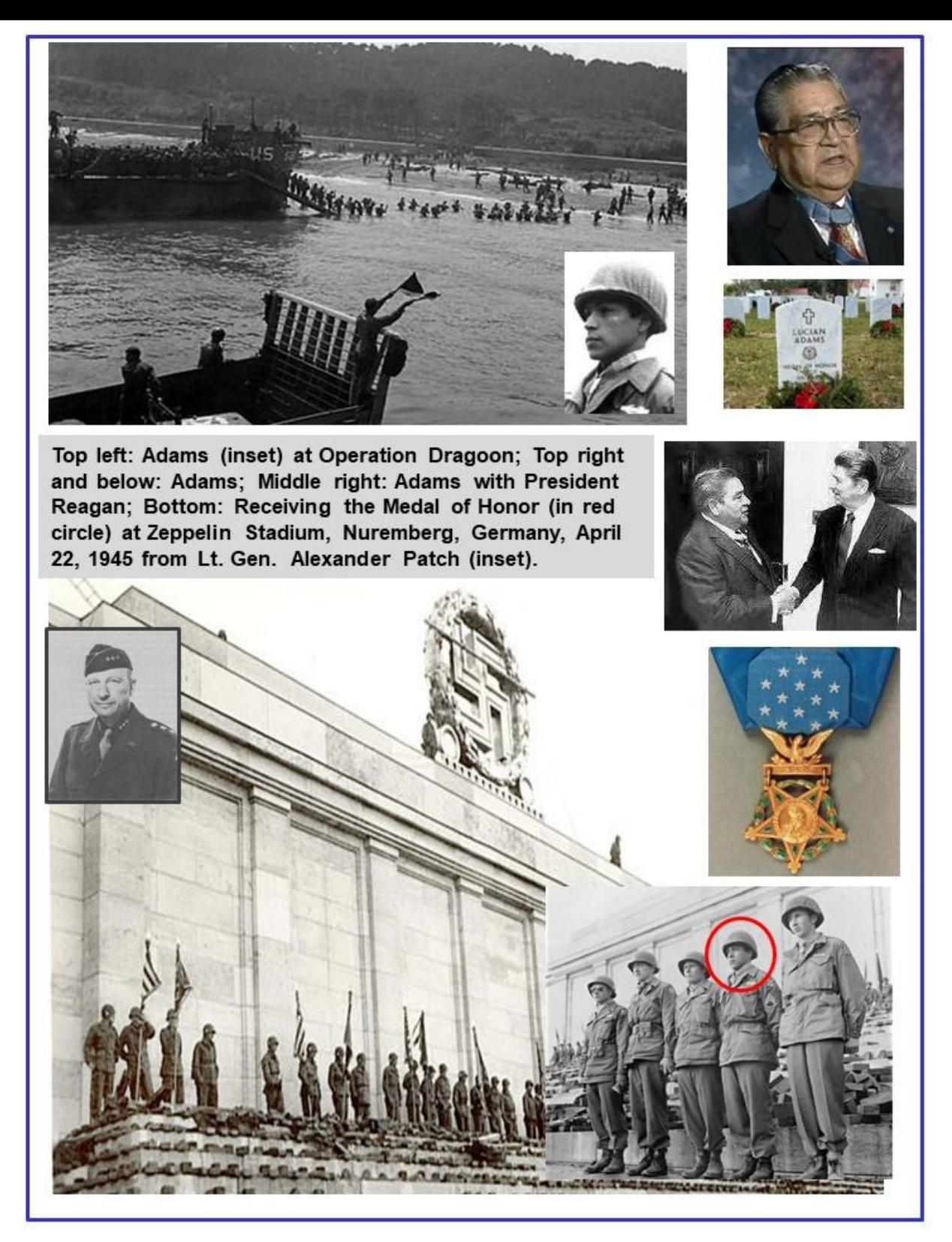

**Lucian Adams** [Texas State Historical Association] *(October 26, 1922 - March 31, 2003)* Medal of Honor Recipient, World War II /node/564934

Lucian Adams, Medal of Honor recipient and son of Lucian Adams, Sr., and Rosa (Ramírez) Adams, was born in Port Arthur, Texas, on October 26, 1922. The Adams family consisted of nine brothers and three sisters. Eight of his brothers . . .

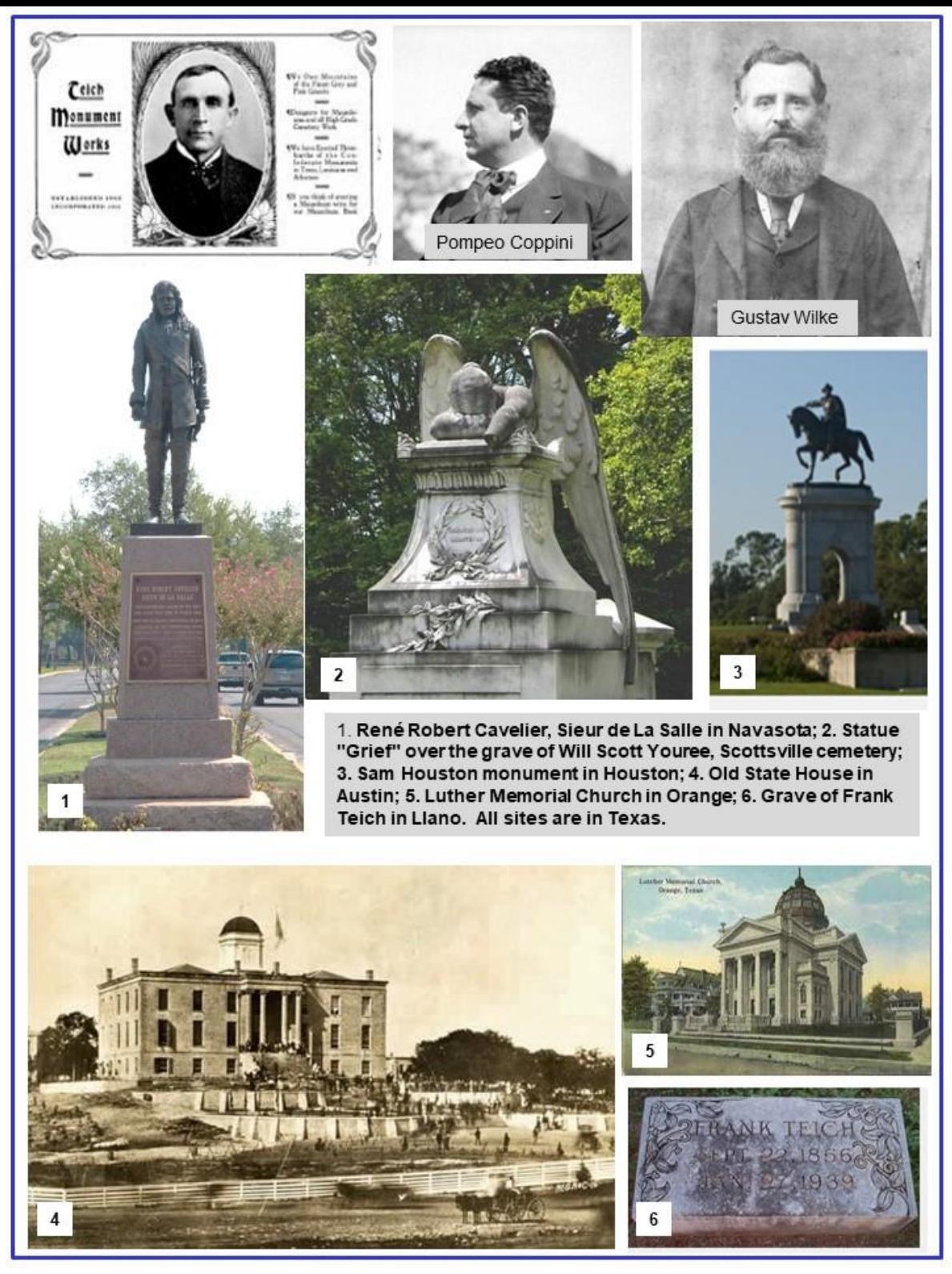

**Frank Teich** [Texas State Historical Association] *(September 22, 1856 - February 27, 1939)* Sculptor and Stonecutter /node/564932

Sculptor and stonecutter Frank Teich was born in Lobenstein, Germany, the son of the poet Frederick and Catherine (Horn) Teich. At the age of eight he began painting, and after graduation from the University of Nuremberg he was apprenticed to the . . .

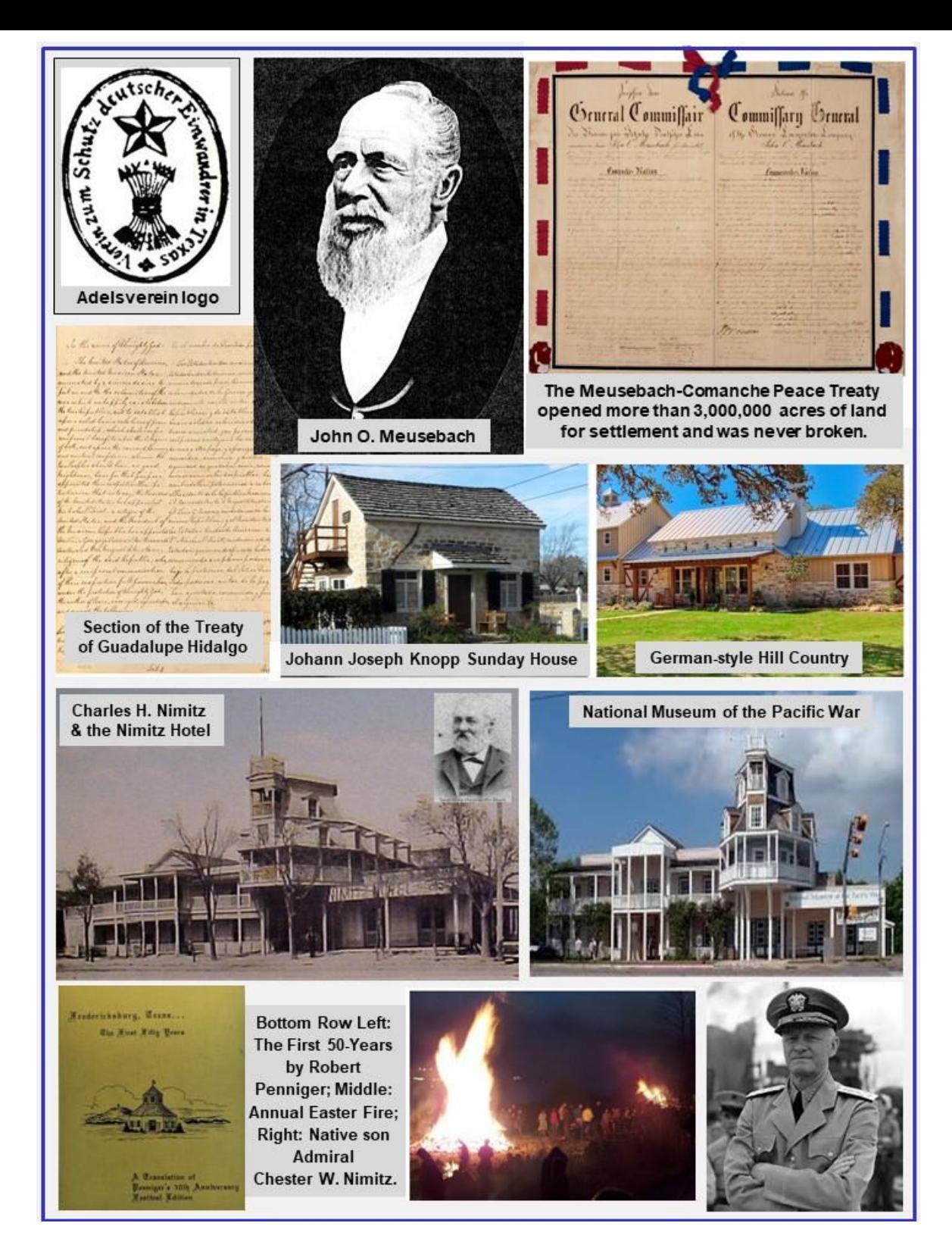

**Fredericksburg, Texas** [Texas State Historical Association] *(c.1845 - ?)* American Town /node/564927

Fredericksburg, the county seat of Gillespie County, is seventy miles west of Austin in the central part of the county. The town was one of a projected series of German settlements from the Texas coast to the land north of the Llano River, originally . . .

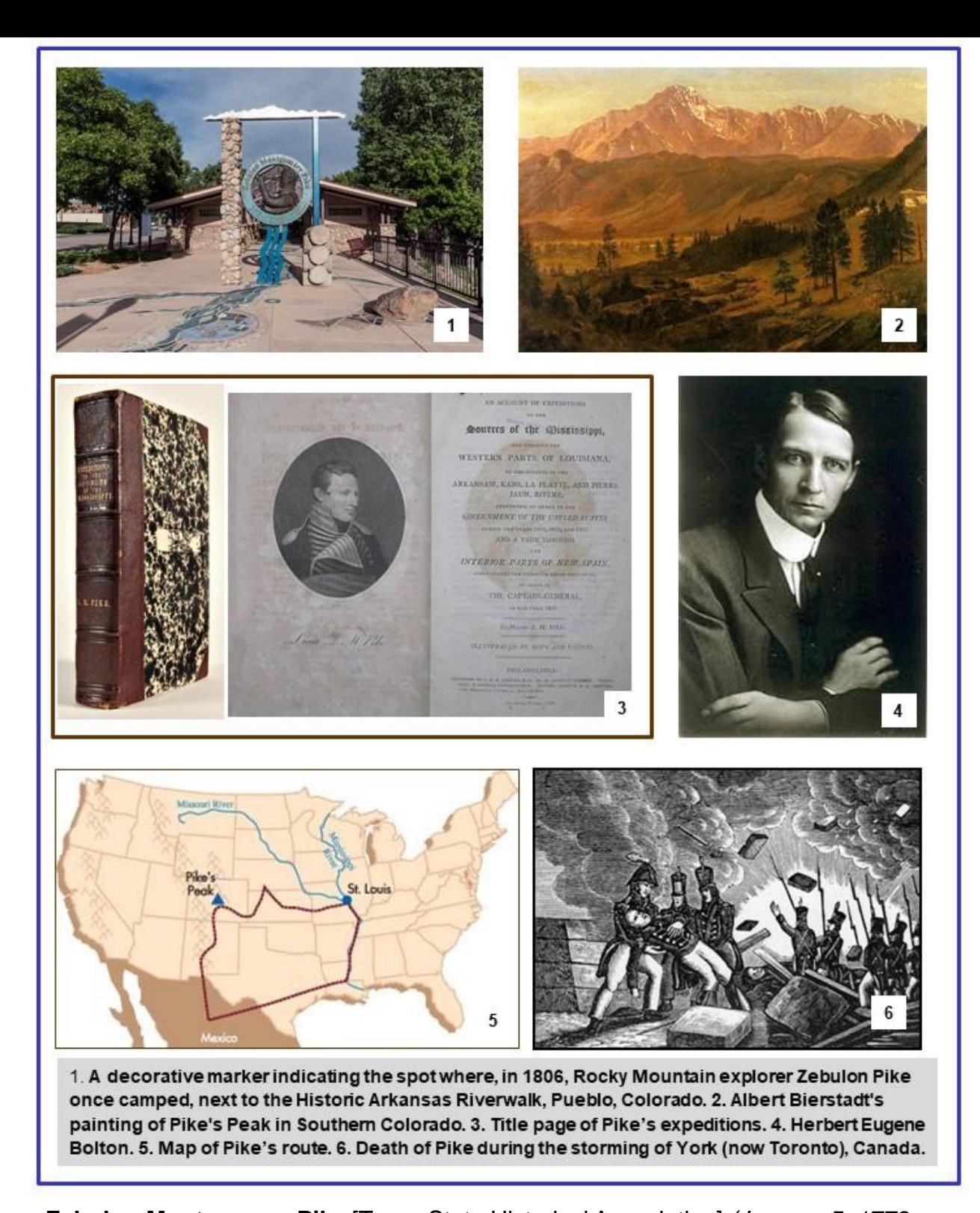

**Zebulon Montgomery Pike** [Texas State Historical Association] *(January 5, 1779 - April 27, 1813)* United States Army Officer and Western Explorer /node/564933 Zebulon Montgomery Pike, United States Army officer and Western explorer, was born on January 5, 1779, at Lamberton, now a part of Trenton, New Jersey, the son of Isabella (Brown) and Zebulon Pike, a veteran of the American Revolution and a lieutenant colonel in the United States Army. After receiving some education in . . .

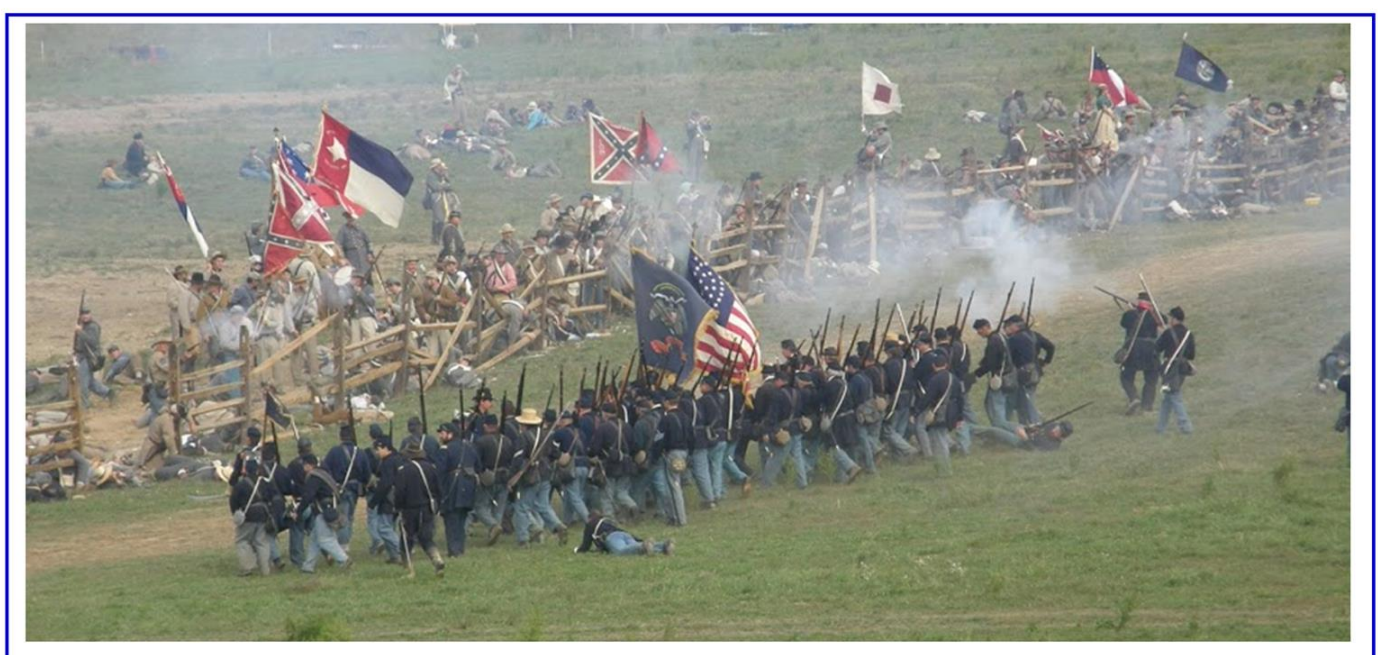

Battle of Antietam, Maryland—A re-enactment of the battle at Bloody Lane, September 17, 1862. For nearly 4 hours, 5,000 Union forces under Maj. Gen. William H. French and 2,600 Confederate forces under Maj. Gen. Daniel Harvey Hill, fought in the "Sunken Clay Road" as it was known to area residents prior to the Battle of Antietam. There were more than 5,500 casualties, and at the end, it was said that the blood flowed like a river inside it, giving it the name "Bloody Lane."

**Antietam, Battle of** [Ancient Order of Hibernians] *(September 17, 1862 - September 22, 1862)* Revolutionary War Battle /node/564870

The bloodiest day in American history took place during the Civil War and the Irish had a major part in the Union victory that day. It took place at Antietam on September 17, 1862, and it was the victory that emboldened President Lincoln to issue the Emancipation Proclamation. Foremost among Union forces was the Irish Brigade led by Irish-born Gen. Thomas F Meagher. 1. Select the images you want to use and put them into one folder on your desktop. If you are not sure of the layout, select more than you might need to avoid searching for them later.

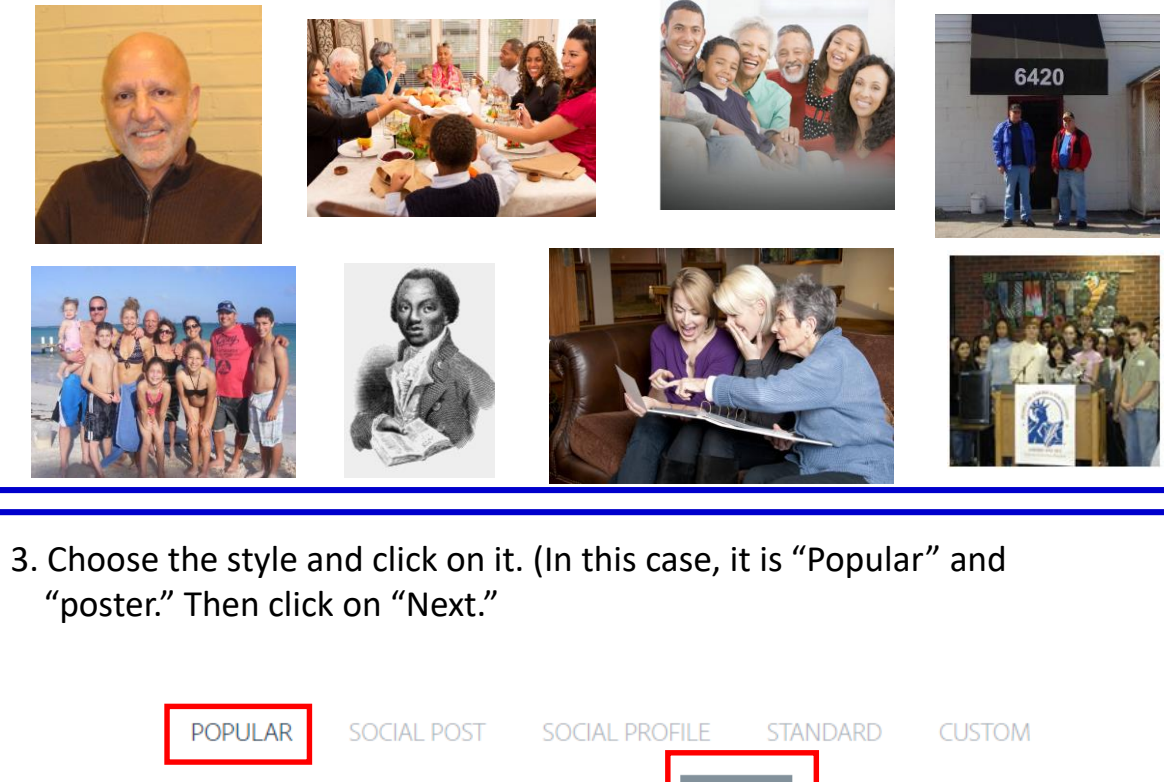

YouTube Facebook Poster Landscape Twitter Square thumbnail **Next** 

2. Choose and download the app. This one is "http://spark.adobe.com."

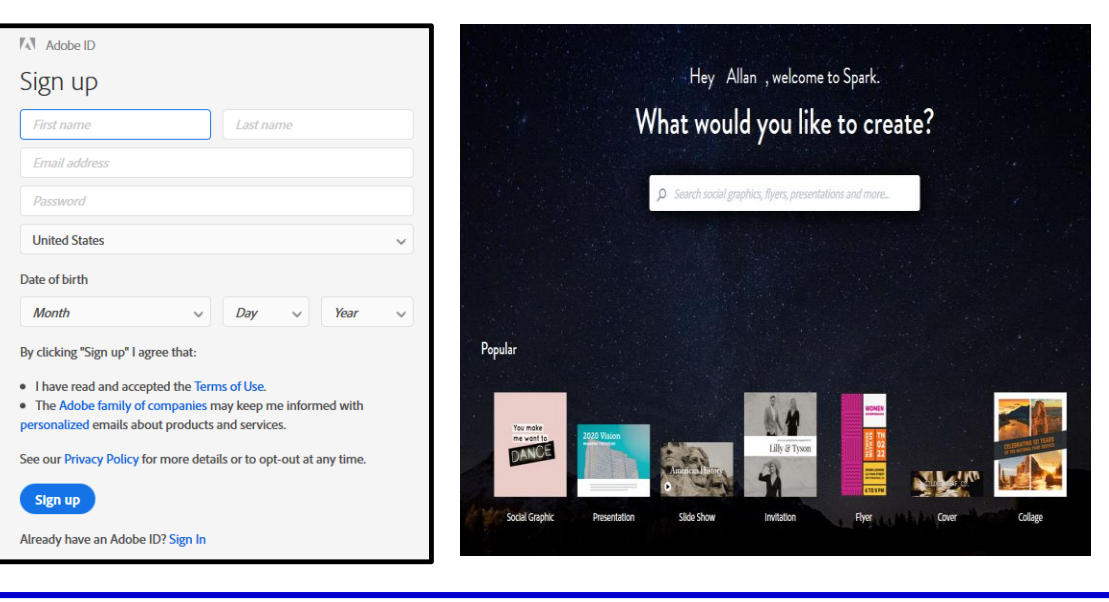

4. Click on "Upload" and a list of folders (If you are using Microsoft) will appear on the page. Click on the folder that has your images and it will appear in the "File name:" field. Apple is similar.

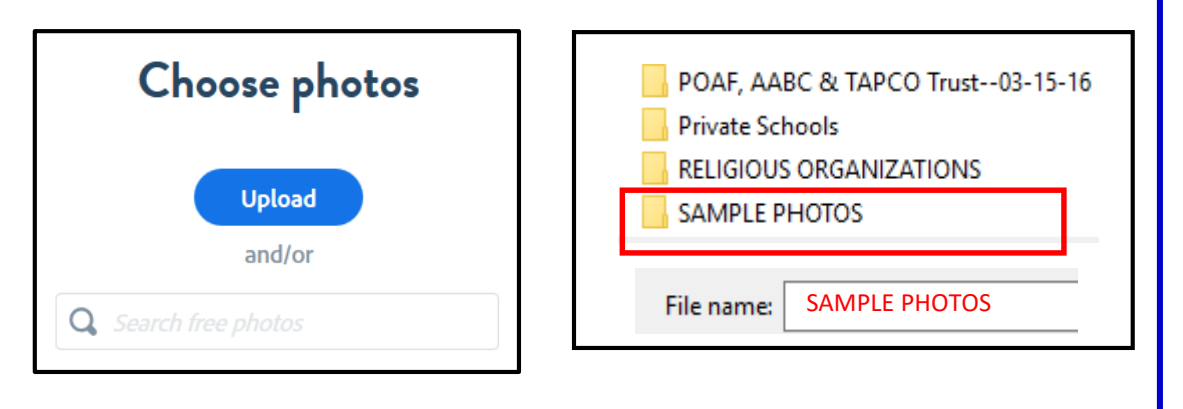

5. Double click on the "Upload" button (which no longer has a blue background) and click on the image from your folder. Repeat the steps until all images that you want are selected and then click on next.

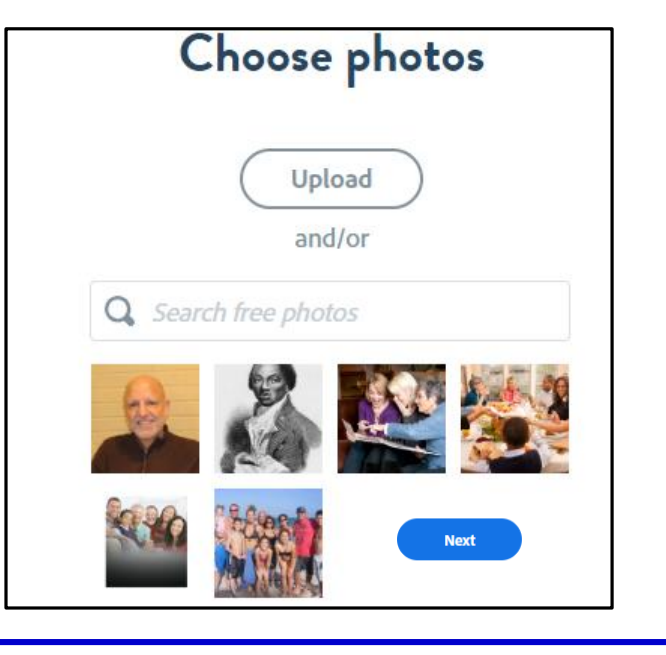

7. Once you have finished the layout, click on "Download" and put the montage into your folder so it will be available when you add it to your legacy story.

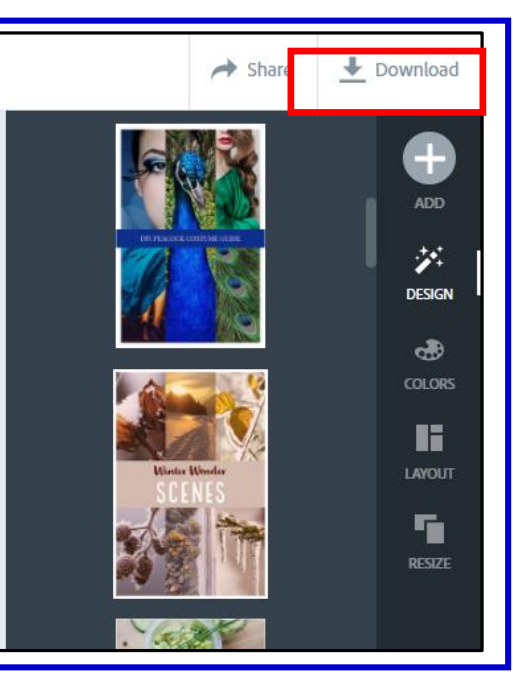

6. Your image will appear (top left). You will also see variations that are available from the program (top right) and by clicking on a specific variation, your images will automatically appear in the new design (bottom). You can manually changes their shapes and locations.

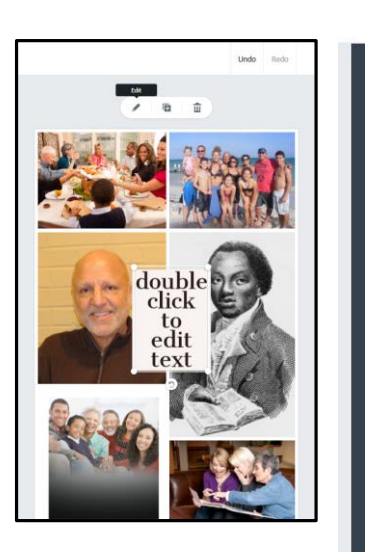

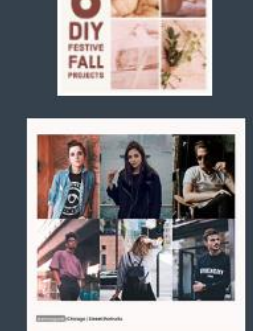

**VARIATIONS** 

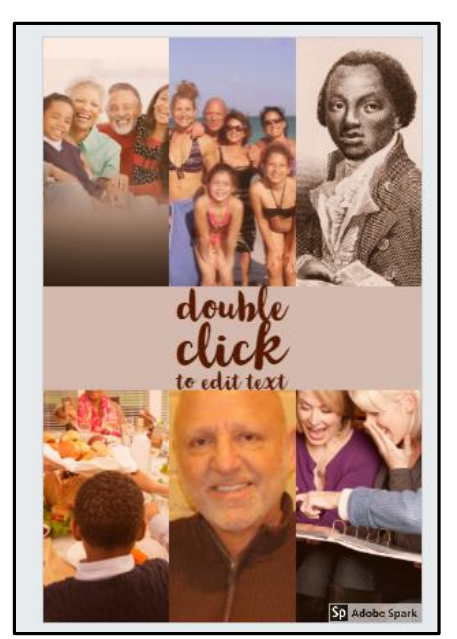

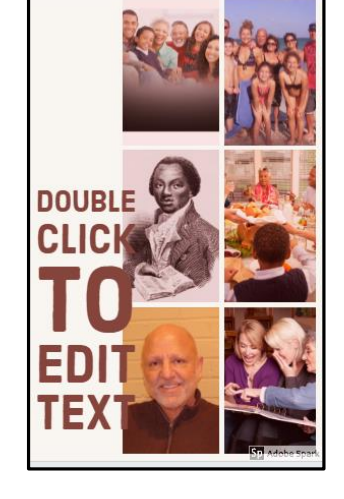

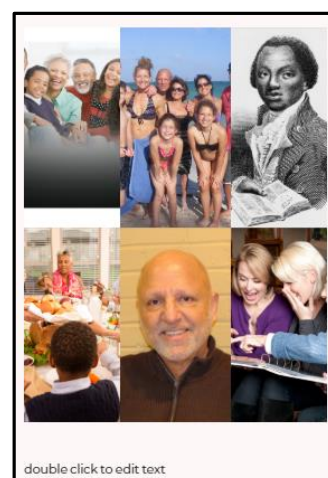

#### **How to create a montage for your legacy story using PowerPoint**

You can easily create a montage for your legacy story using PowerPoint. If you use PowerPoint in the landscape (horizontal) format, note that the number of images you can include is less than if you use the portrait (vertical) format. See page 25 for instructions on how to change the format of a PowerPoint file. If you use the portrait (vertical) format for the montage, an additional step is required to increase its size to meet the minimum requirements to upload the image to your story. Several free apps are available that will enable you to do this. See pages 26 and 27.

The most efficient way to begin is to select all the desired images and put them into a single folder on your desktop. If you are not sure of the layout, select more images than you think you need so you do not have to search for them later. To create the montage, open the folder on your desktop that contains all the images. Then open a new PowerPoint file and either drag-and-drop (or copy-and-paste) each image from the folder into your new design template. Crop each image and position it as desired. If text is desired, use the appropriate icon and insert the text into the layout. Then save the montage as ".jpeg" or ".png" file and place it in your image folder so it can be easily found when you upload it to your story.

## **How to Change a PowerPoint Format From Landscape (Horizontal) to Portrait (Vertical)**

- 1. Select the **View** tab on the toolbar ribbon, and then click **Normal.**
- 2. Select the **Design** tab.

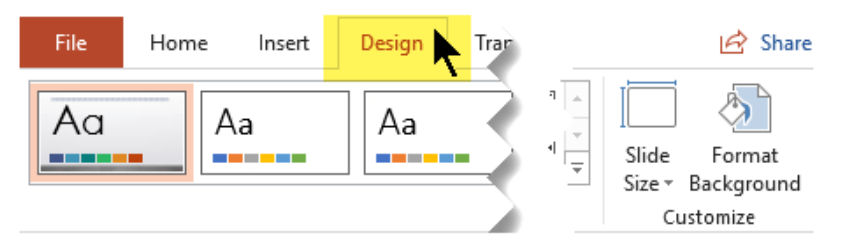

3. Near the right end, select **Slide Size** in the Customized group, and then click **Custom Slide Size**.

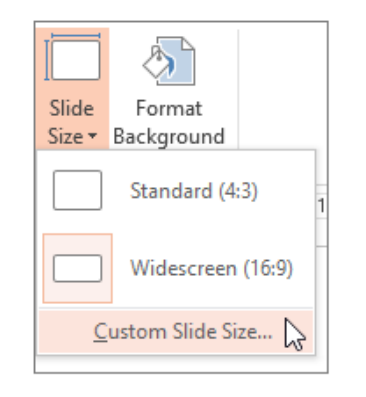

4. In the **Slide Size** dialog box, select **Portrait.**

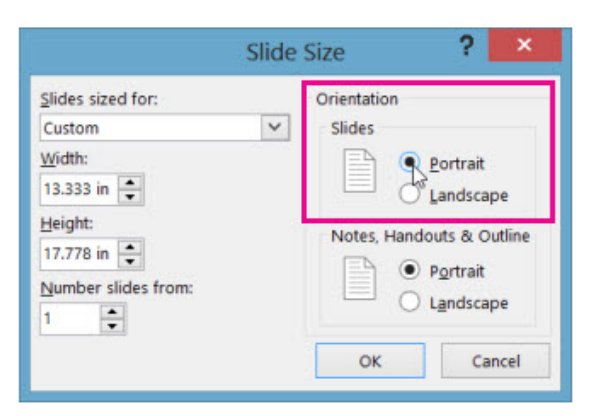

5. In the next dialog box, you can select **Maximize** to take full advantage of the space available, or you an select **Ensure Fit** to make sure that your image fits on the vertical page.

## **This App [\(http://resizeimage.net\)](http://resizeimage.net/) enables an image to be enlarged. See page 27 for actual steps needed.**

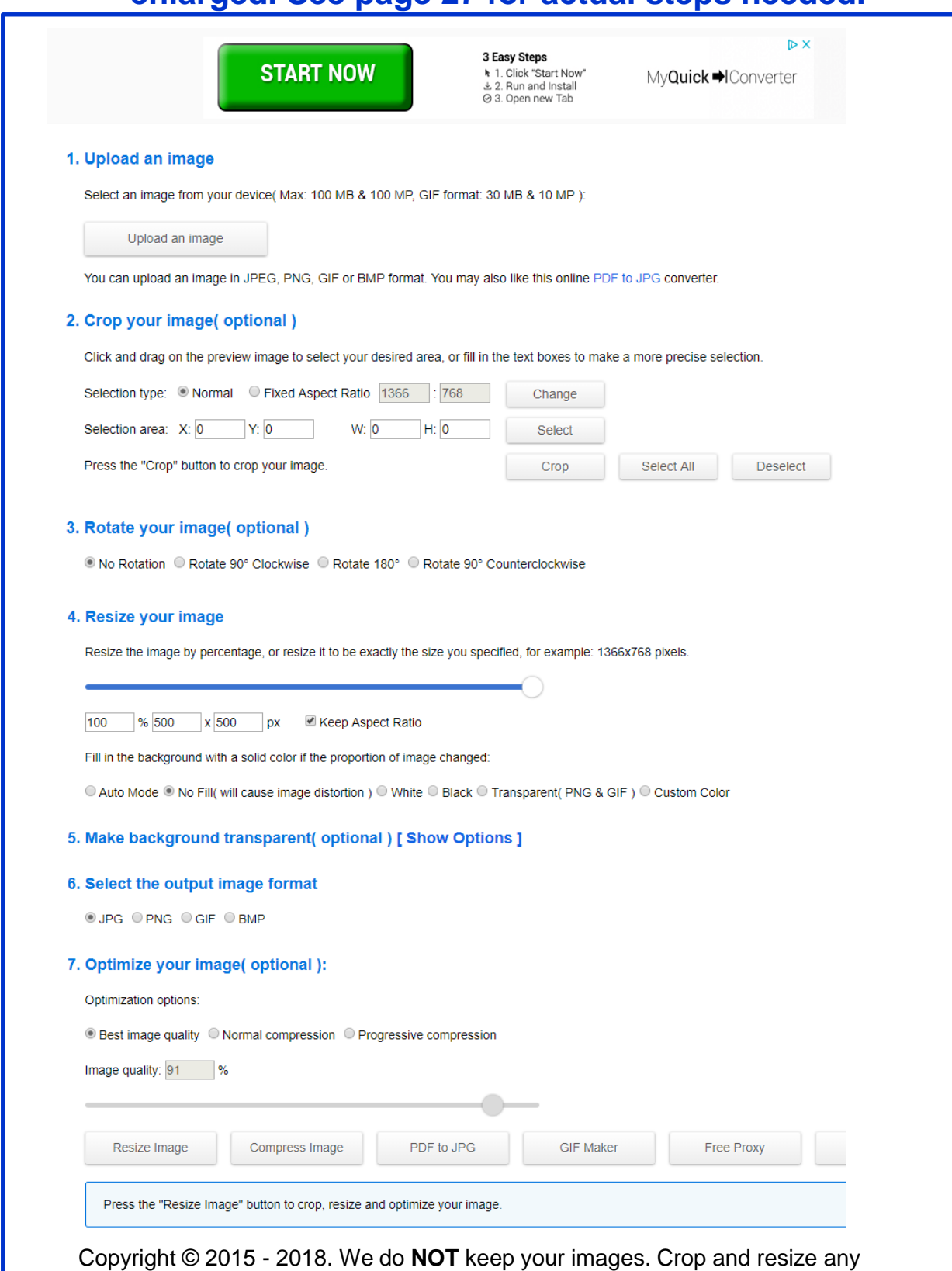

image to the exact pixels or proportion you specified and reduce the file size significantly without losing quality for **FREE**, without Photoshop.

# **Steps needed to increase the size of your montage.**

#### 1. Upload an image

**Select an image from your device. You can upload an image in .jpeg, .png, .gif or bmp format. Your image will be deleted in 1 hour.**

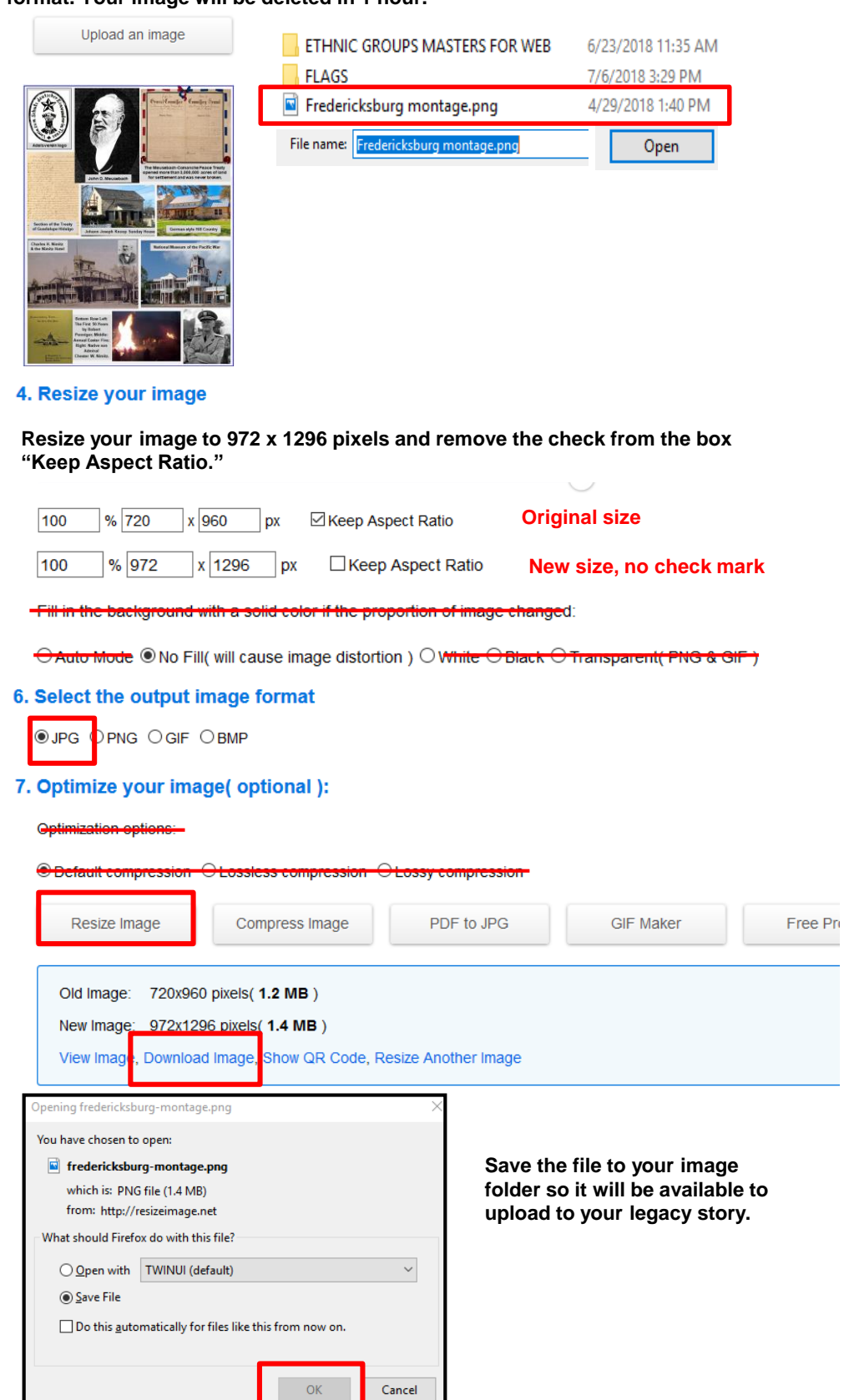